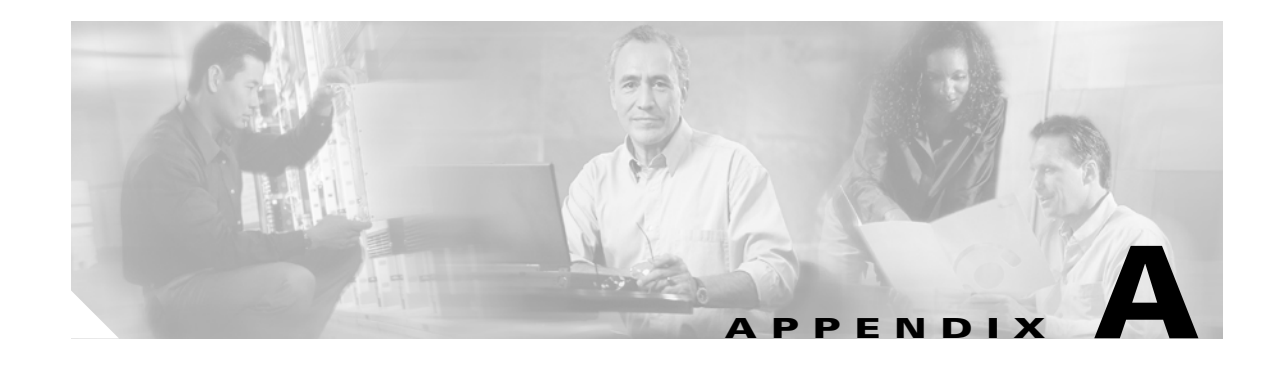

# **Command Line Interface**

# **Overview**

This appendix describes commands that you can use on the Cisco IPT Platform to perform basic operating system functions. The Cisco IPT Platform Administration GUI application also makes these functions available. Typically you would use the command-line interface (CLI) only when a problem occurs while you are using the Cisco IPT Platform Administration interface.

# **Starting a CLI Session**

You can access the Cisco IPT Platform CLI remotely or locally:

- **•** From a web client workstation, such as the workstation that you use for Cisco IPT Platform Administration, you can use SSH to connect securely to the Cisco IPT Platform.
- **•** You can access the Cisco IPT Platform CLI directly by using the monitor and keyboard that you used during installation or by using a terminal server that is connected to the serial port. Use this method if a problem exists with the IP address.

#### **Before You Begin**

Ensure you have the following information that gets defined during installation:

- **•** A primary IP address and hostname
- **•** An administrator ID
- **•** A password

You will need this information to log in to the Cisco IPT Platform.

Perform the following steps to start a CLI session:

**Step 1** Do one of the following actions depending on your method of access:

**•** From a remote system, use SSH to connect securely to the Cisco IPT Platform. In your SSH client, enter

#### **ssh** *adminname***@***hostname*

where *adminname* specifies the Administrator ID and *hostname* specifies the hostname that was defined during installation.

For example, **ssh admin@ipt-1**.

Г

**•** From a direct connection, you receive this prompt automatically: ipt-1 login:

where **ipt-1** represents the host name of the system.

Enter the administrator ID that was defined during installation.

In either case, the system prompts you for a password.

**Step 2** Enter the password that was defined at installation.

The CLI prompt displays. The prompt represents the Administrator ID; for example:

**admin:**

You can now use any CLI command.

# **CLI Basics**

The following section contains basic tips for using the command line interface.

# **Completing Commands**

To complete commands, use **Tab**:

- **•** Enter the start of a command and press **Tab** to complete the command. For example, if you enter **se** and press **Tab**, **set** gets completed.
- **•** Enter a full command name and press **Tab** to display all the commands or subcommands that are available. For example, if you enter **set** and press Tab, you see all the **set** subcommands. An \* identifies the commands that have subcommands.
- **•** If you reach a command, keep pressing **Tab**, and the current command line repeats; this indicates that no additional expansion is available.

# **Getting Help on Commands**

You can get two kinds of help on any command:

- **•** Detailed help that includes a definition of the command and an example of its use
- **•** Short query help that includes only command syntax

#### **Procedure**

To get detailed help, at the CLI prompt, enter

**help** *command*

Where *command* specifies the command name or the command and parameter. See [Example 1.](#page-2-0)

To query only command syntax, at the CLI prompt, enter

*command***?**

Where *command* represents the command name or the command and parameter. See [Example 2.](#page-2-1)

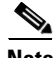

**Note** If you enter a **?** after a menu command, such as **set**, it acts like the Tab key and lists the commands that are available.

#### <span id="page-2-0"></span>*Example 1 Detailed Help Example:*

admin:help file list activelog activelog help: This will list active logging files options are: page - pause output detail - show detailed listing reverse - reverse sort order date - sort by date size - sort by size file-spec can contain '\*' as wildcards Example: admin:file list activelog platform detail 02 Dec, 2004 12:00:59 <dir> drf 02 Dec, 2004 12:00:59 <dir> log 16 Nov,2004 21:45:43 8,557 enGui.log 27 Oct, 2004 11:54:33 dir count = 2, file count = 2

#### <span id="page-2-1"></span>*Example 2 Query Example:*

```
admin:file list activelog?
Syntax:
file list activelog file-spec [options]
file-spec mandatory file to view
options optional page|detail|reverse|[date|size]
```
# **Ending a CLI Session**

At the CLI prompt, enter **quit**. If you are logged in remotely, you get logged off, and the ssh session gets dropped. If you are logged in locally, you get logged off, and the login prompt returns.

# **Cisco IPT Platform CLI Commands**

The following tables list and describe the CLI commands that are available for the Cisco Unified Communications Operating System and for Cisco Unified CallManager.

# **File Commands**

The following table lists and explains the CLI File commands:

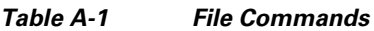

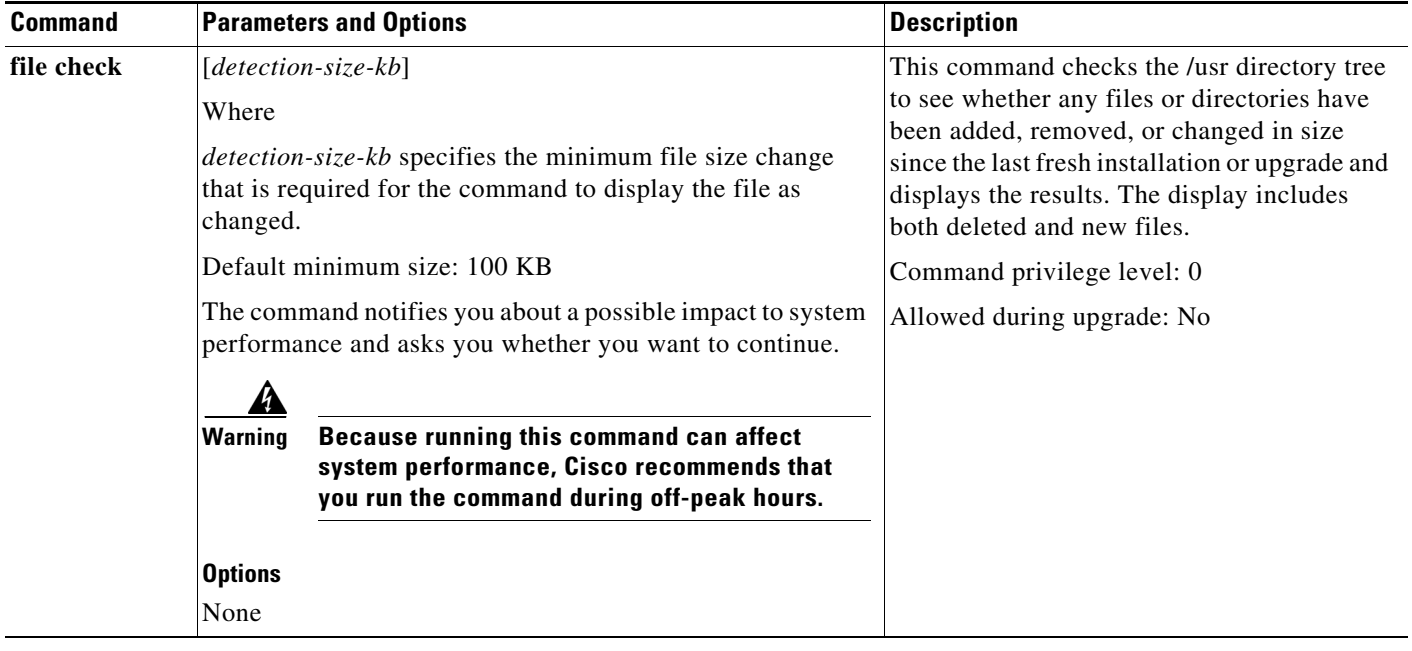

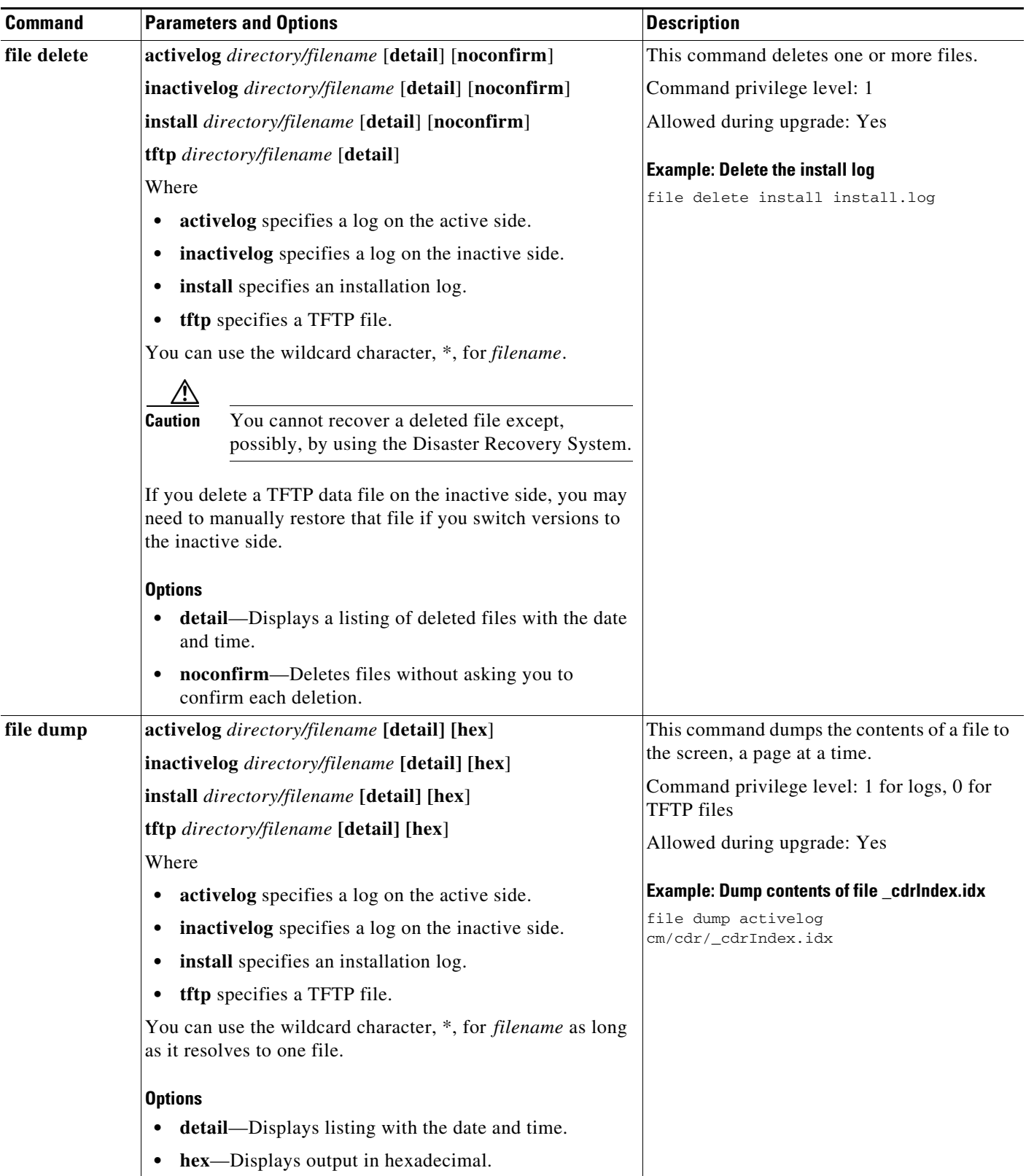

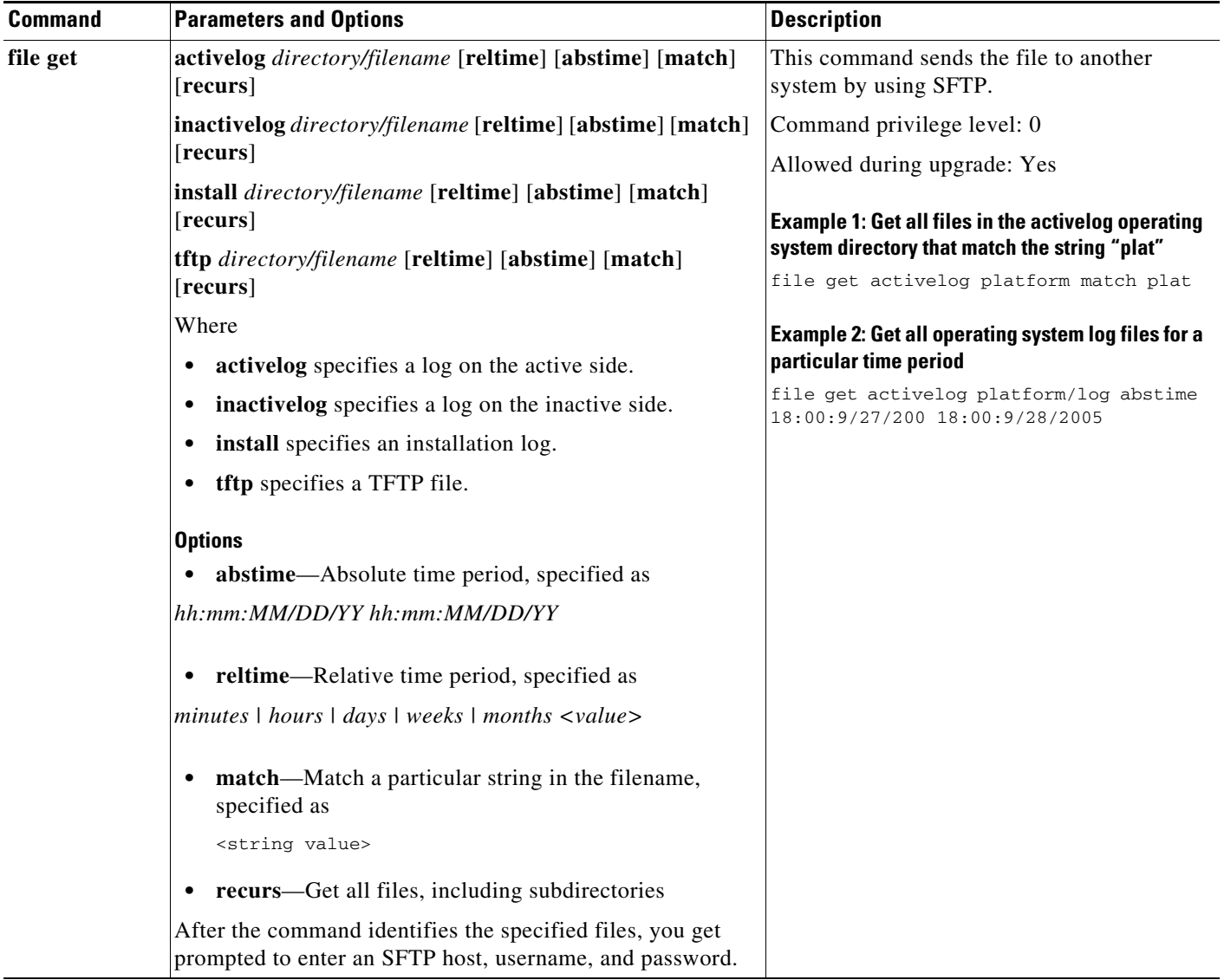

H

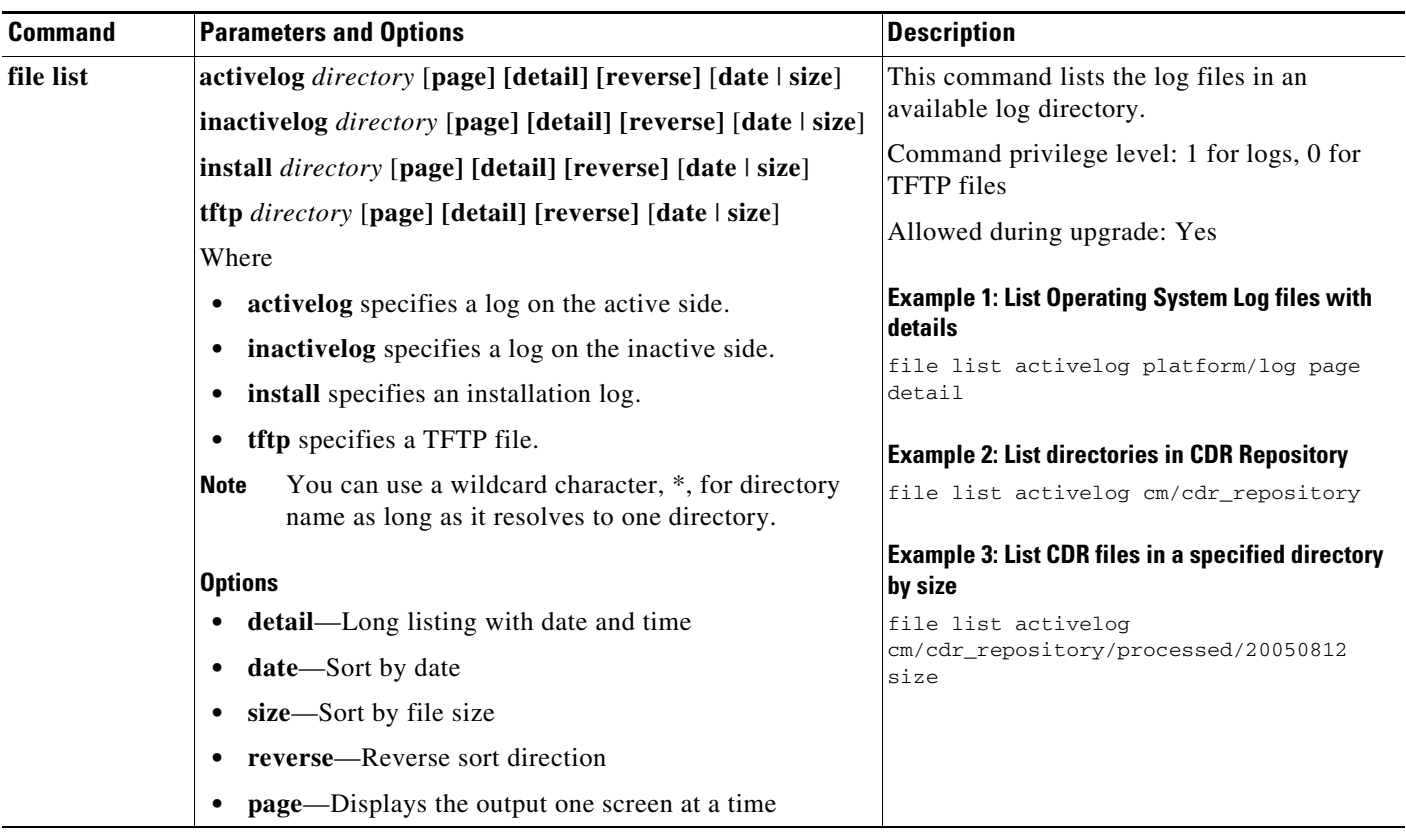

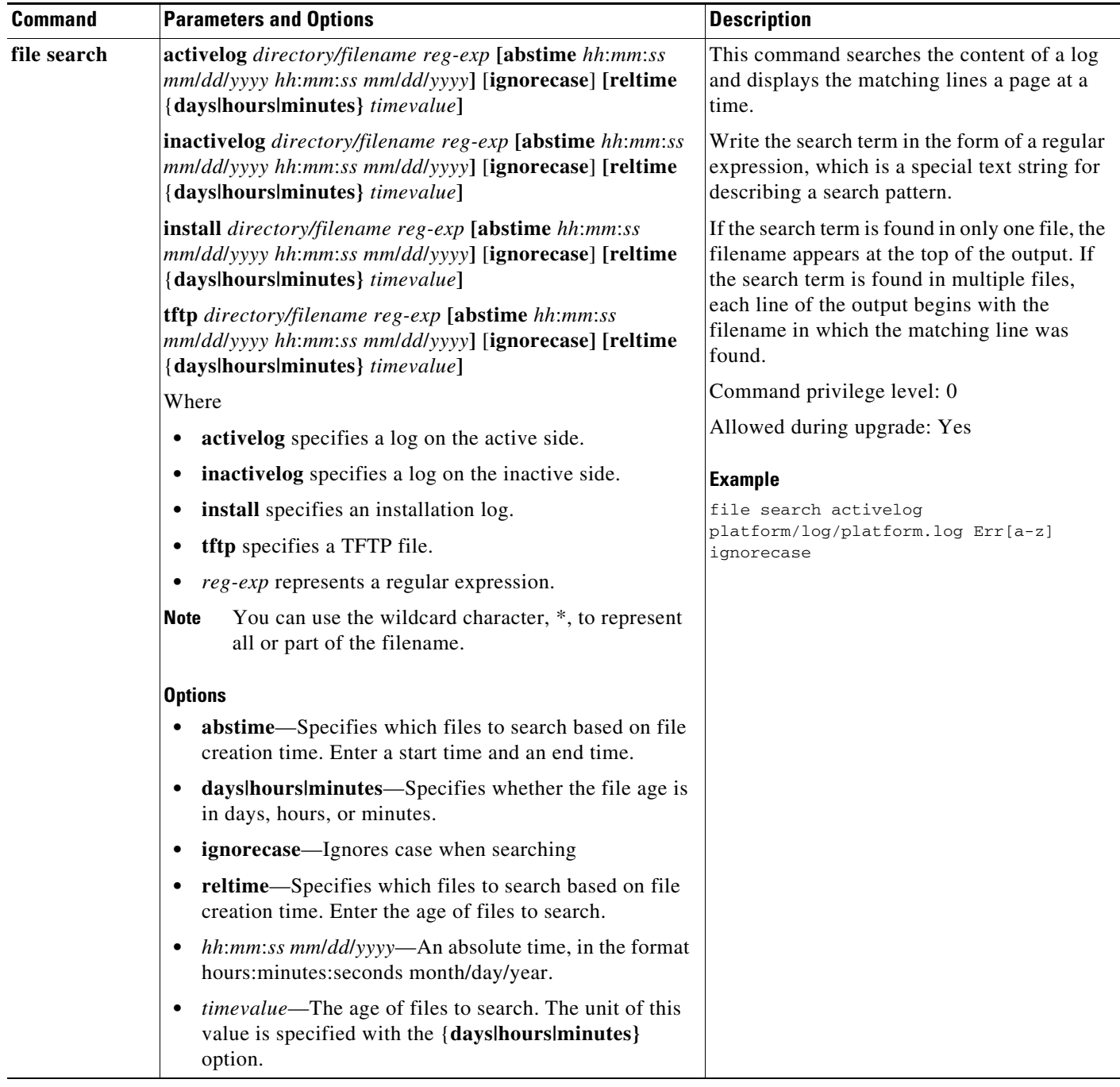

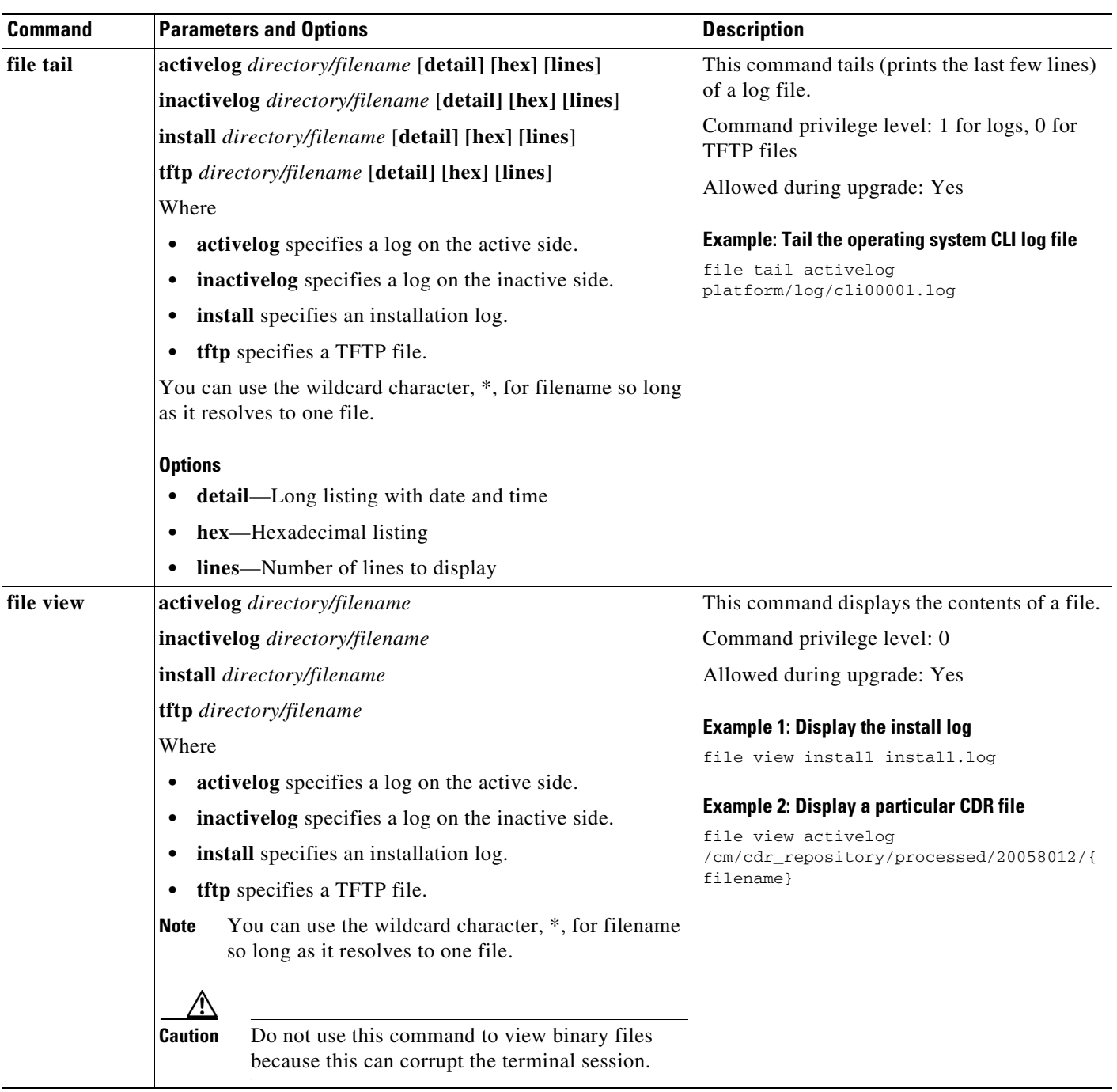

# **Show Commands**

The following table lists and explains the CLI Show commands:

## *Table A-2 Show Commands*

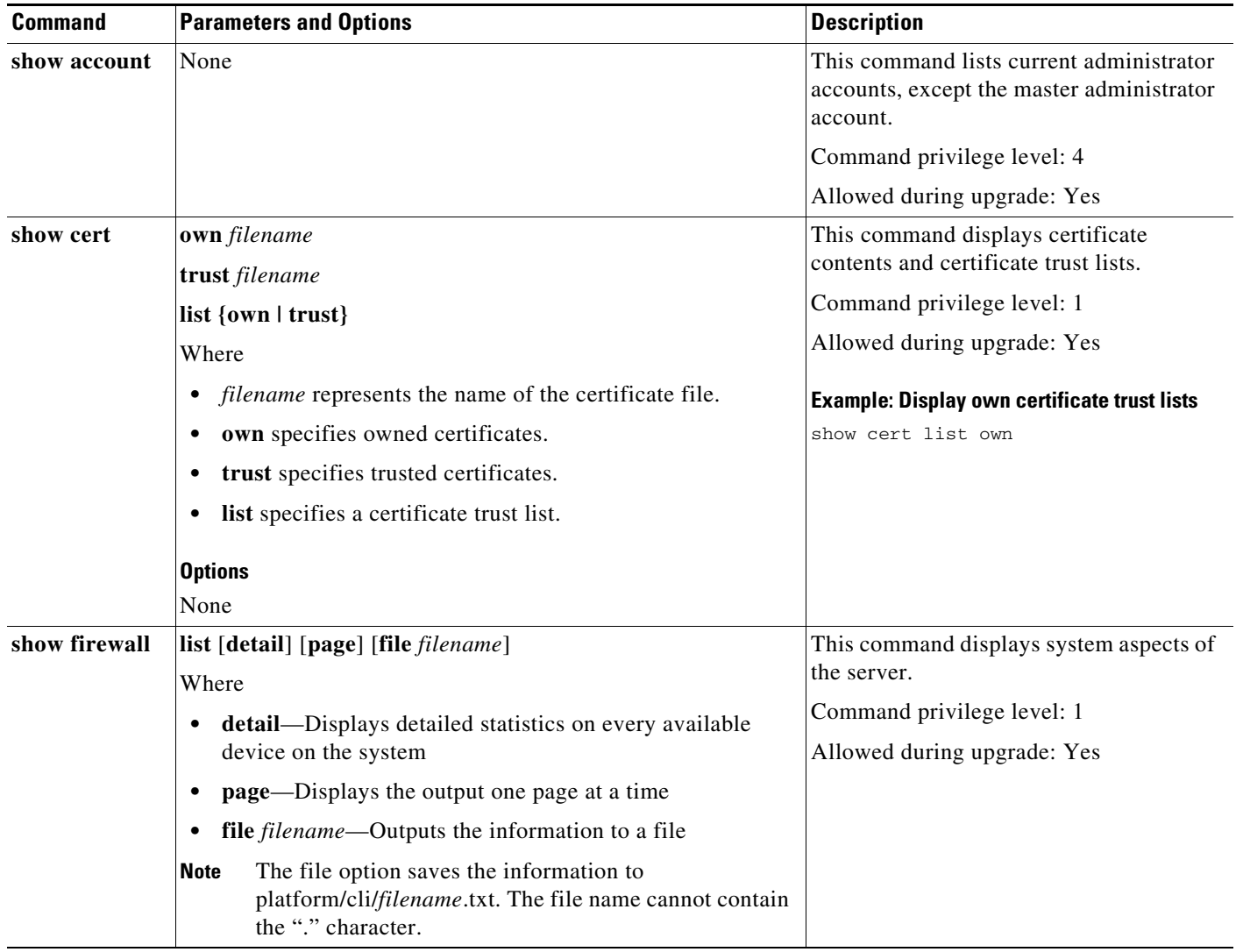

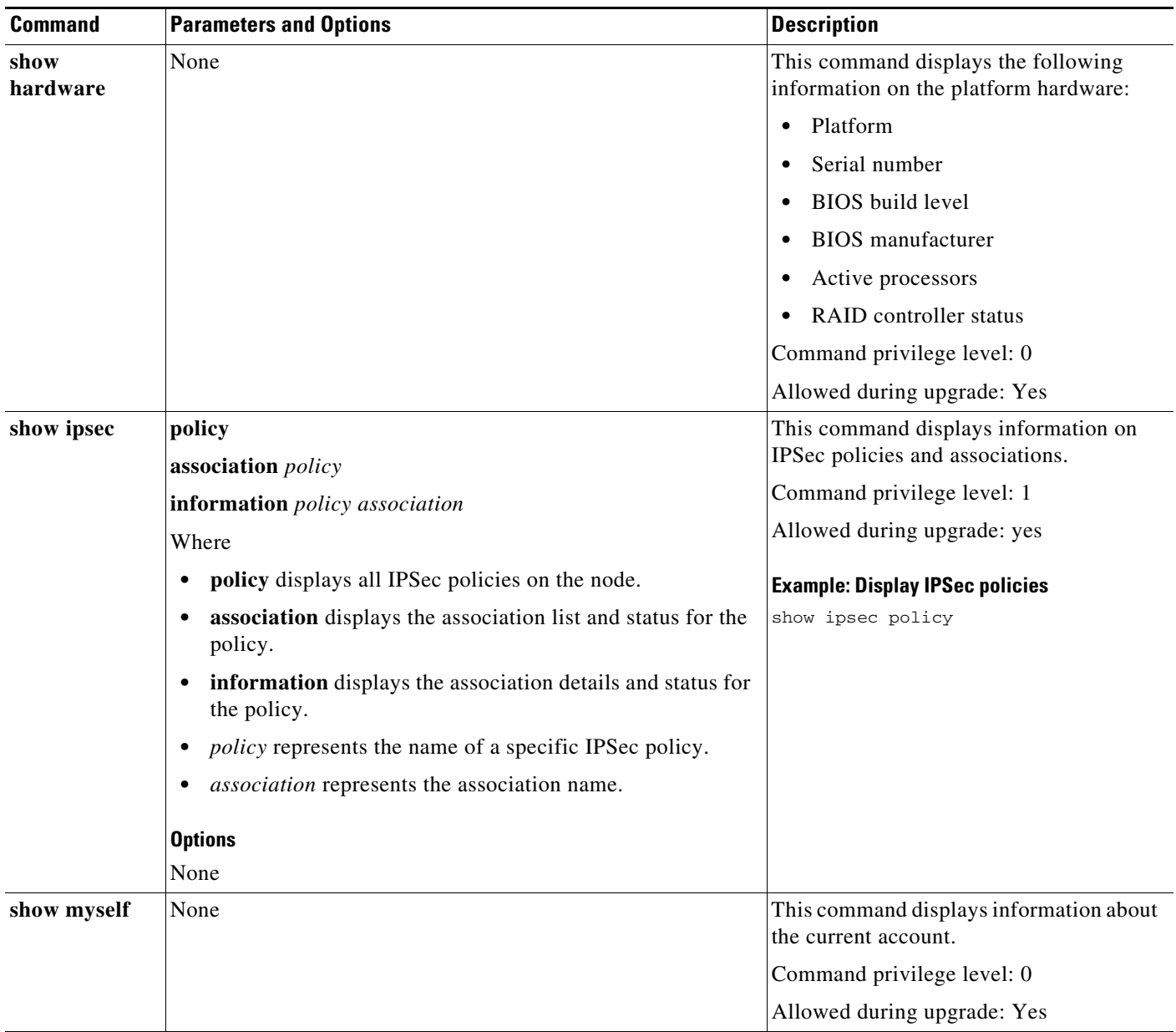

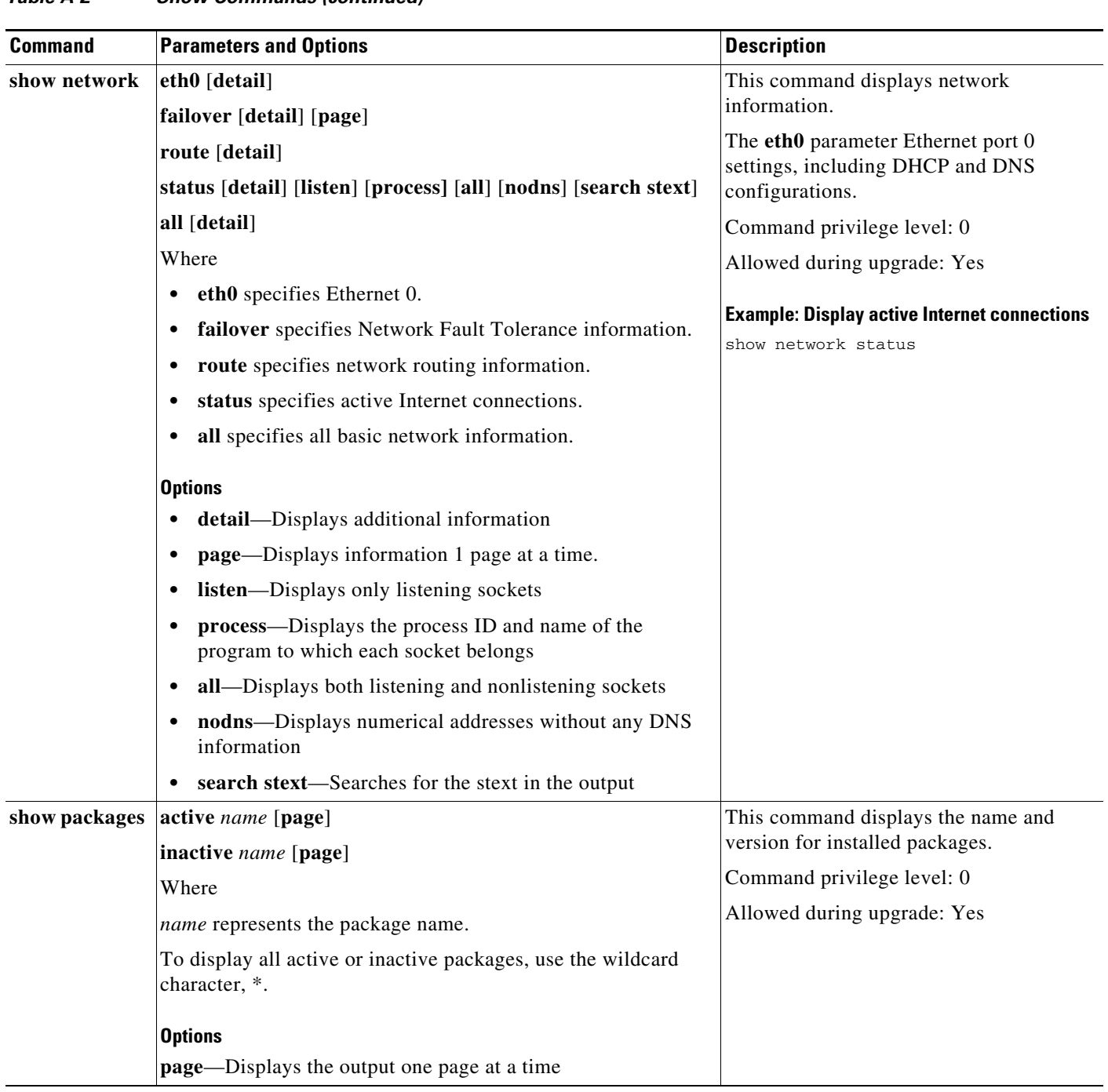

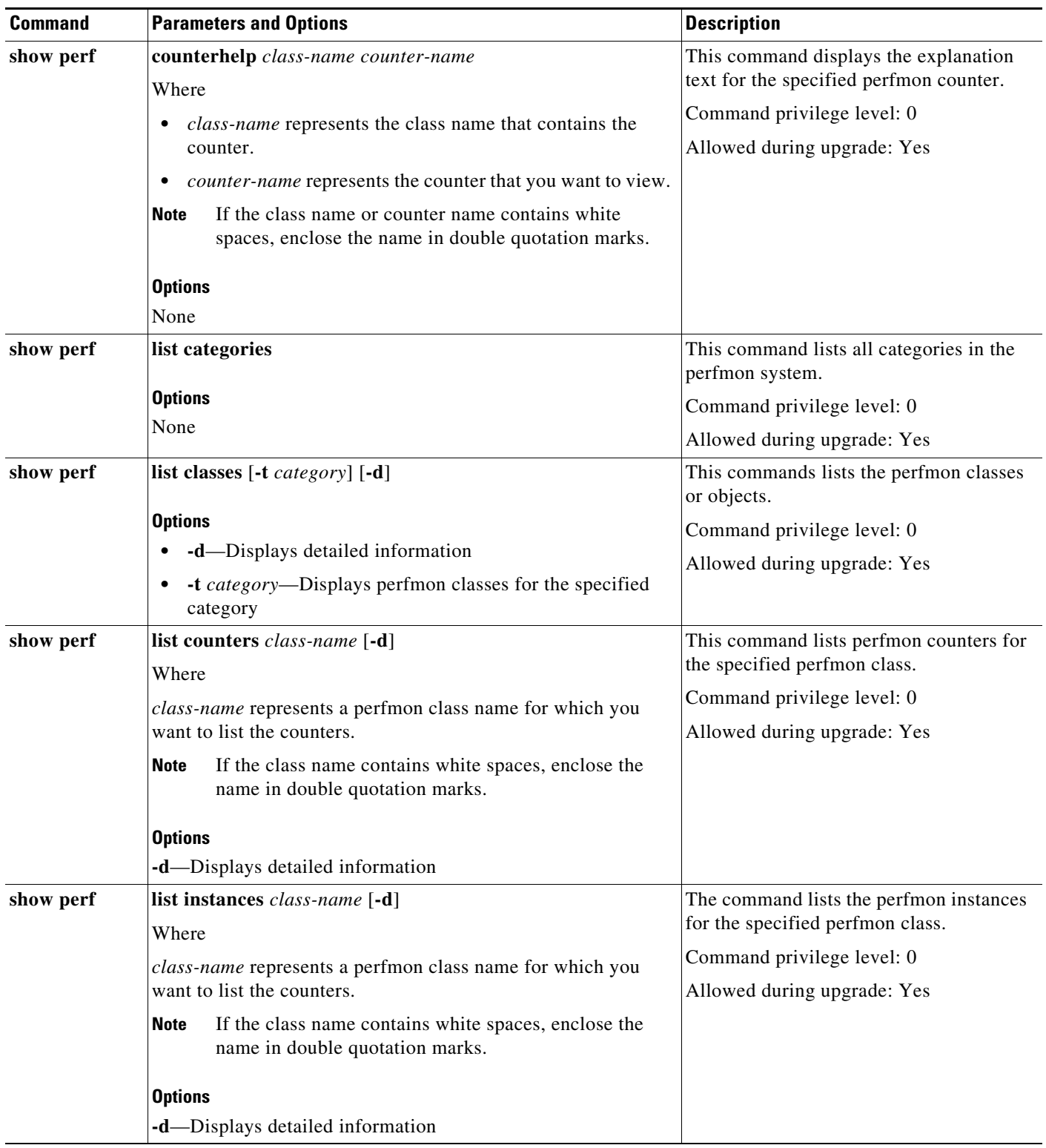

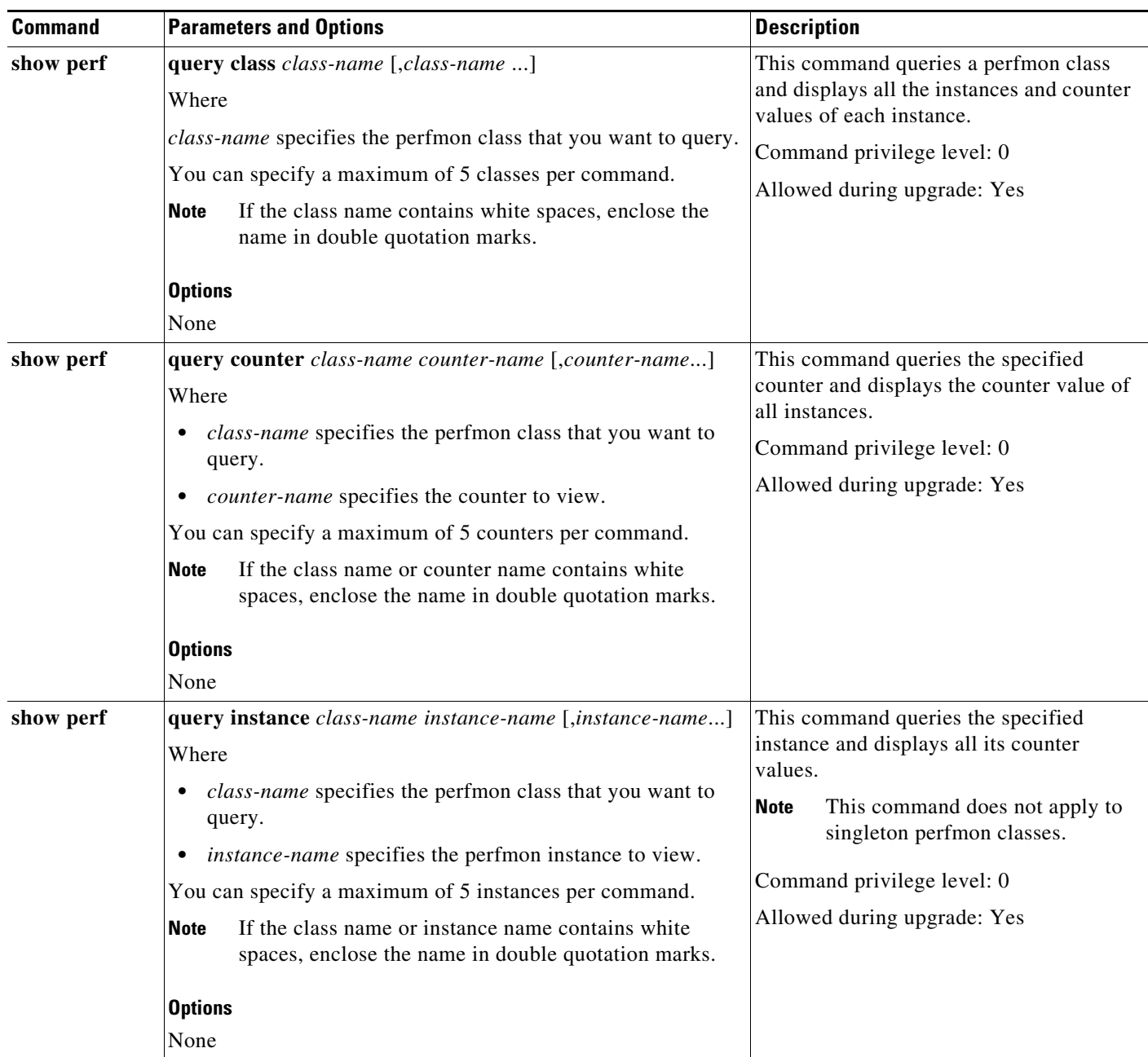

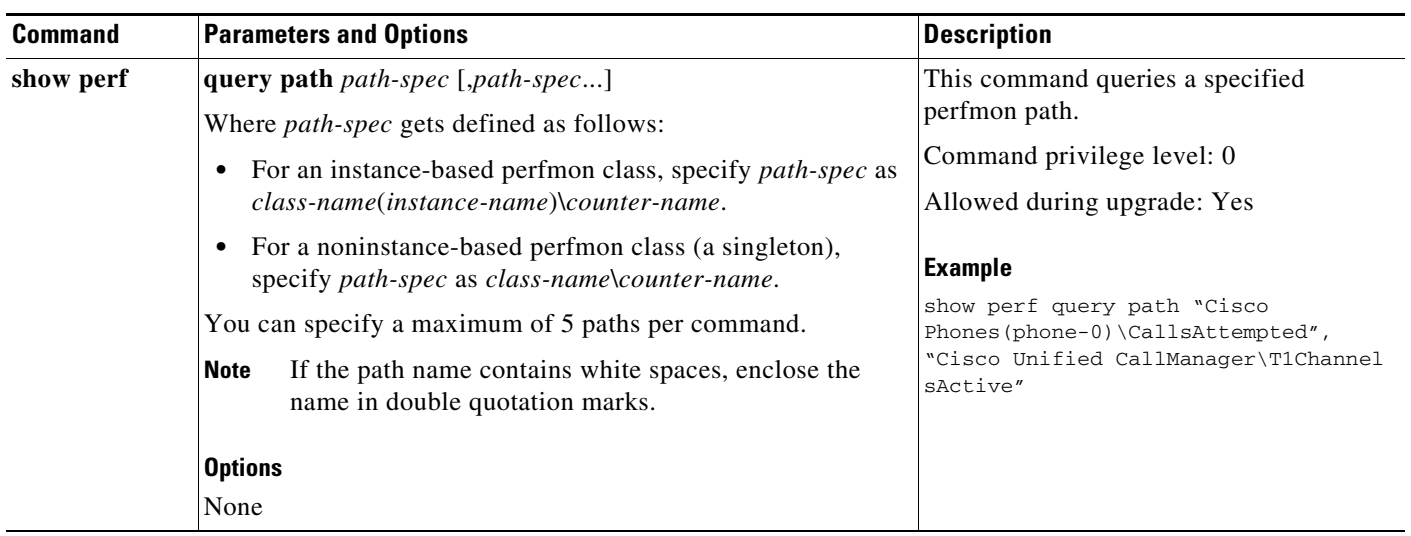

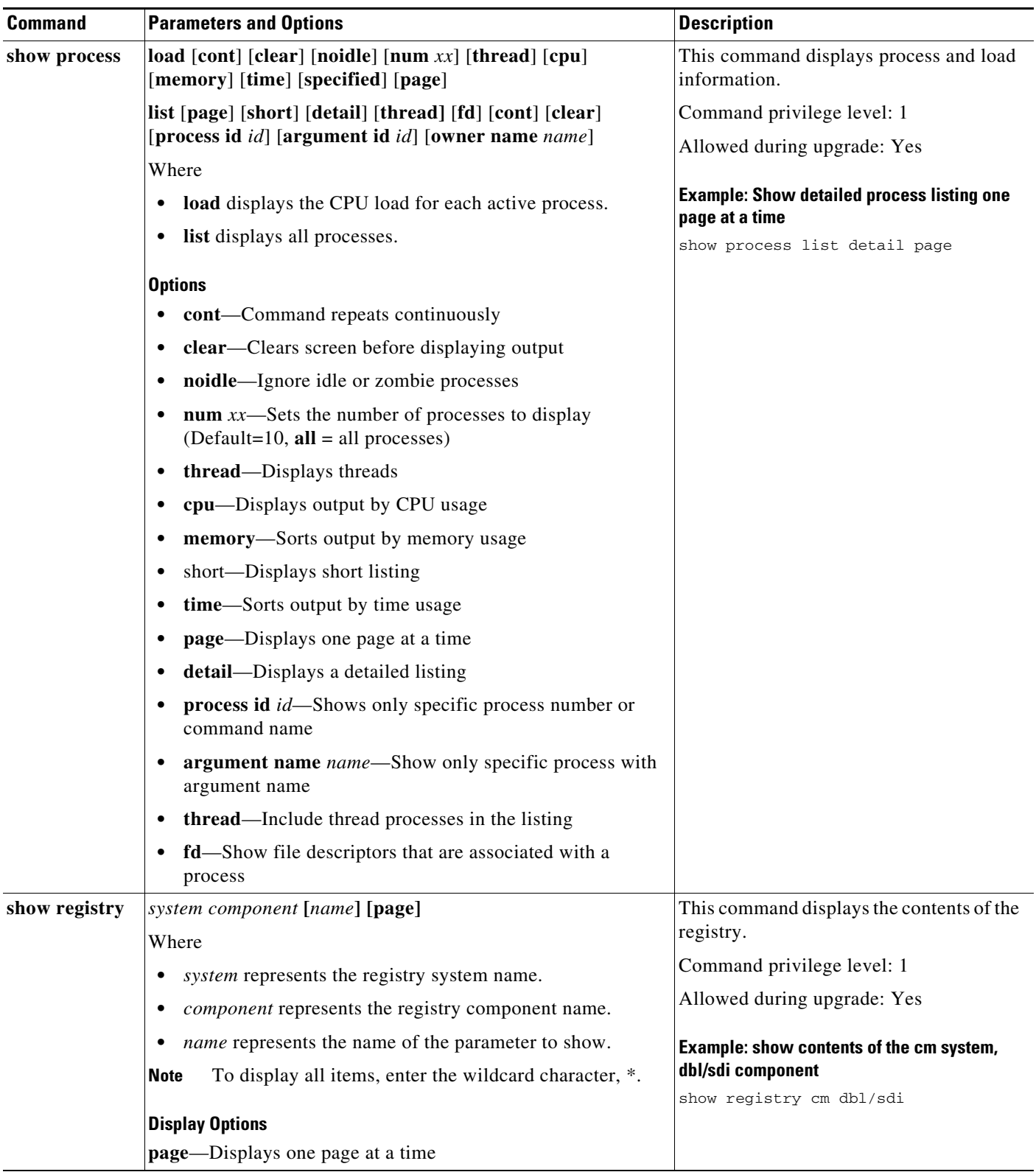

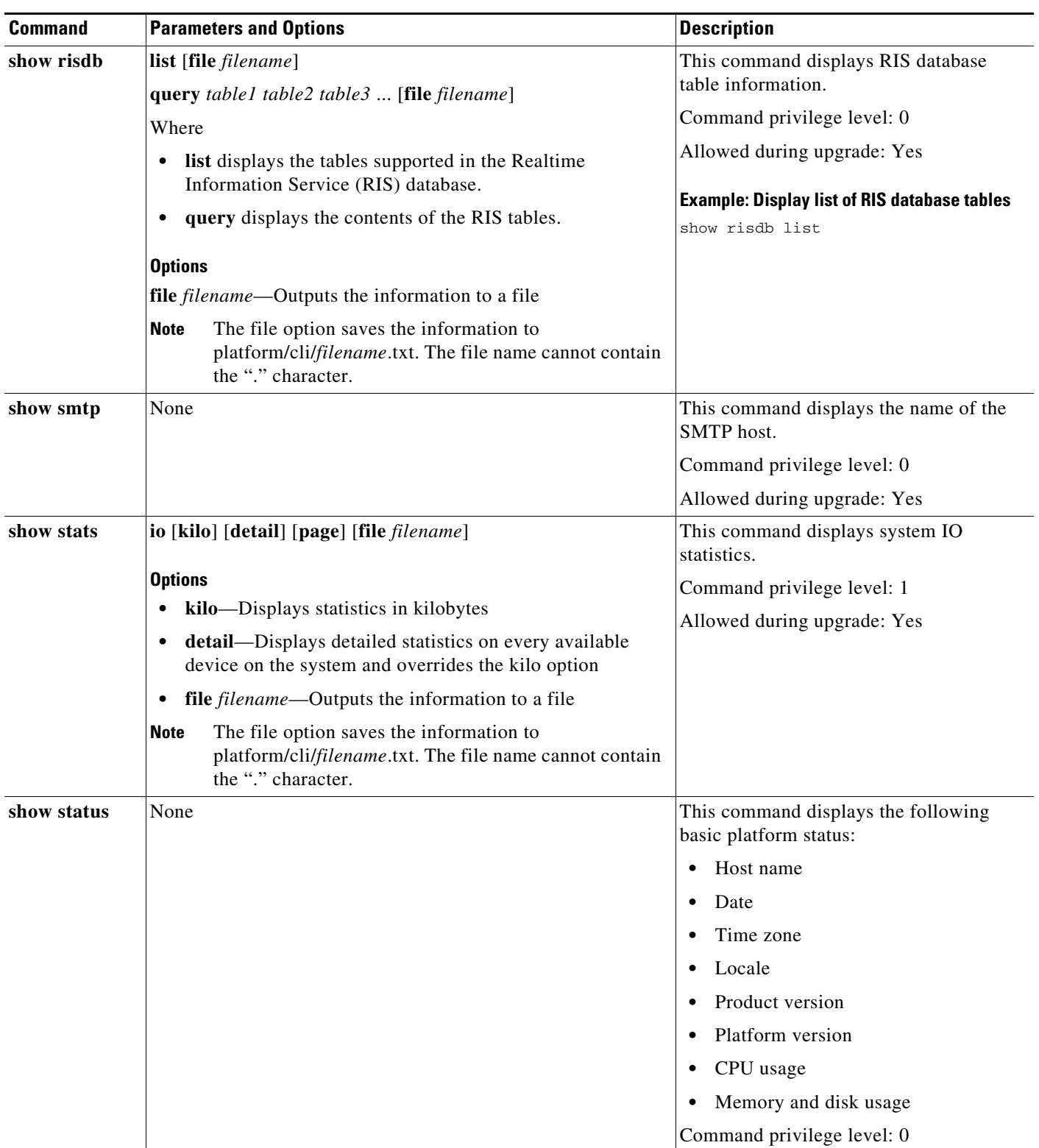

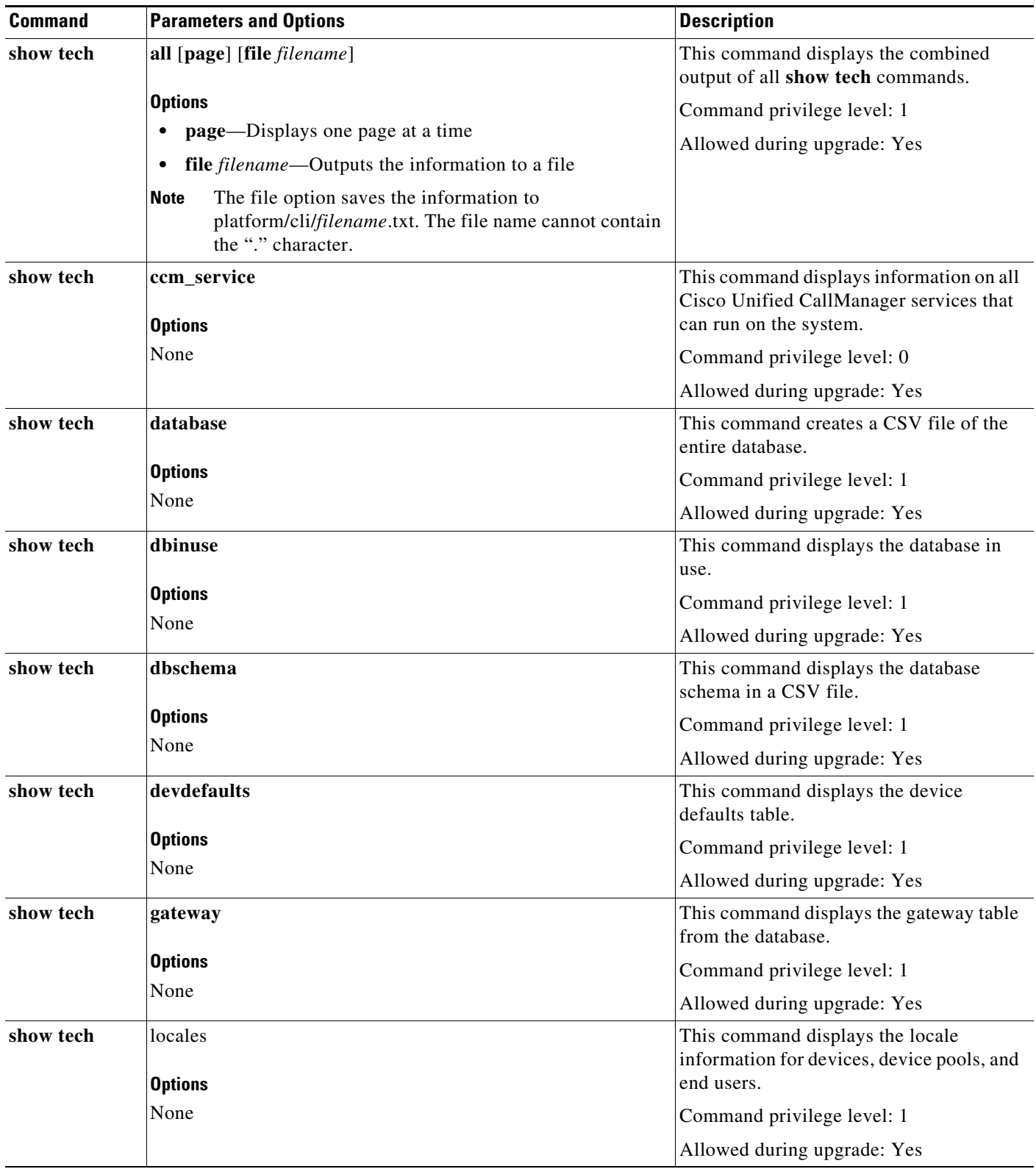

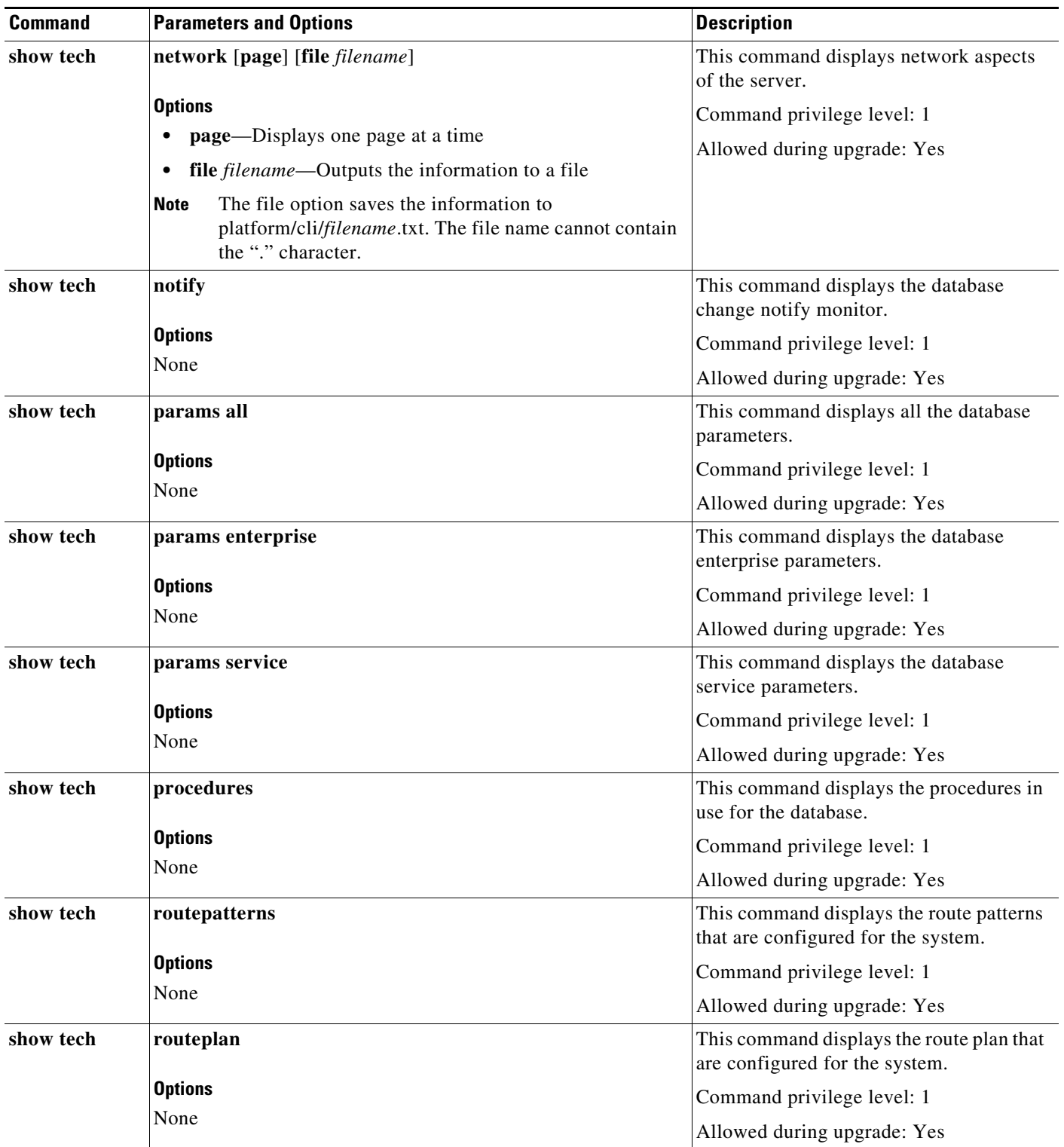

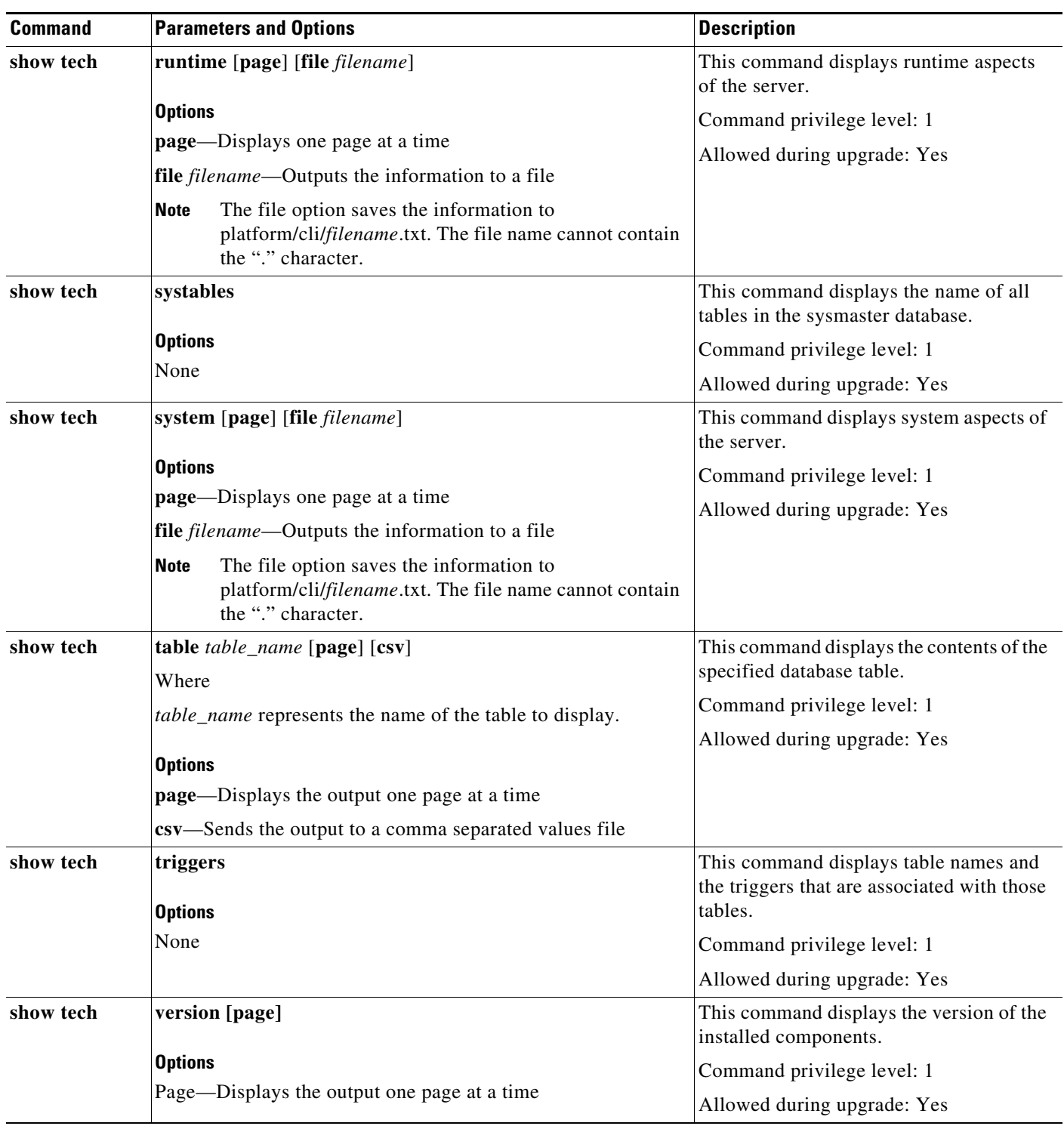

 $\mathbf{r}$ 

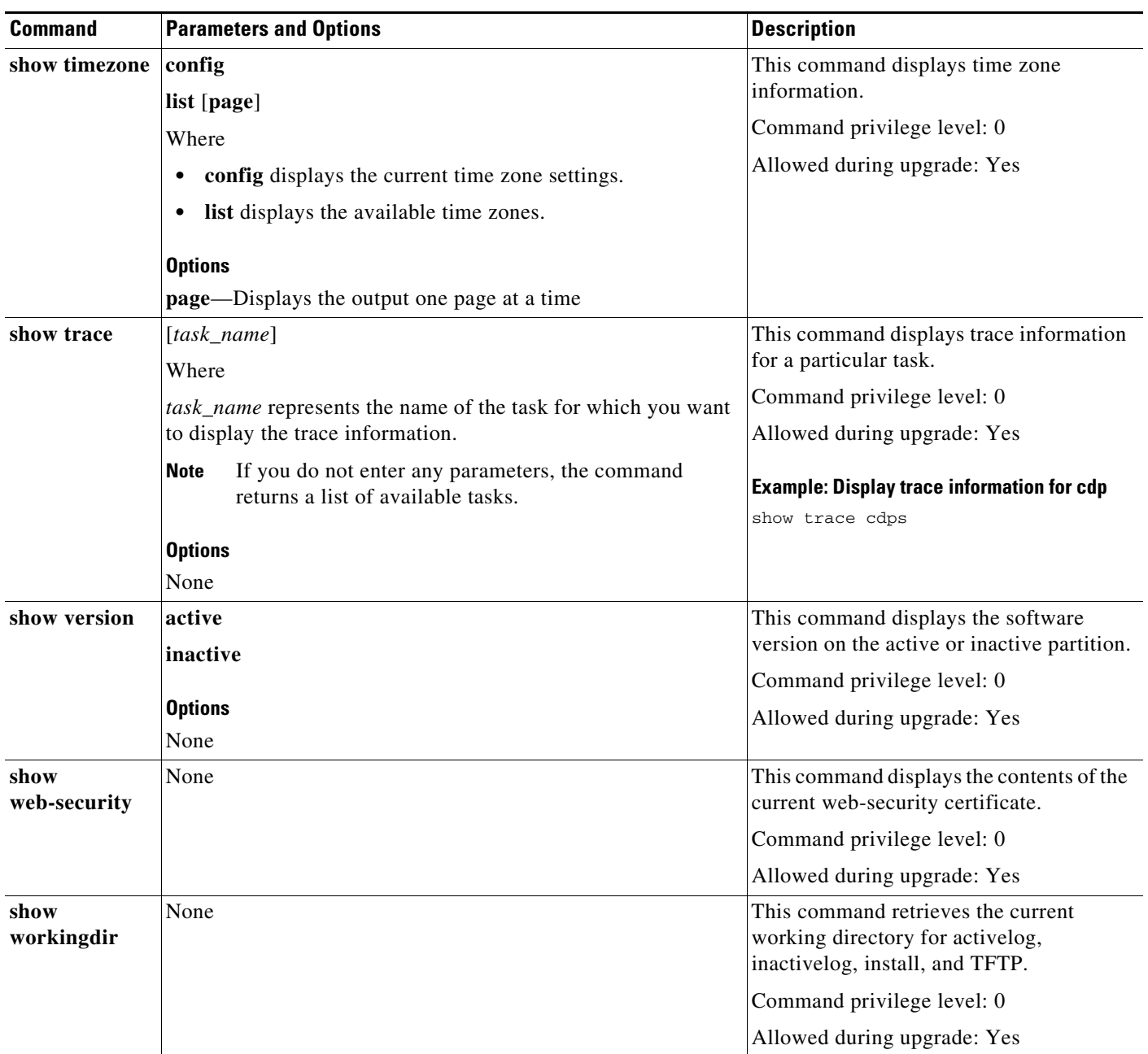

# **Set Commands**

The following table lists and explains the CLI Set commands.

### *Table A-3 Set Commands*

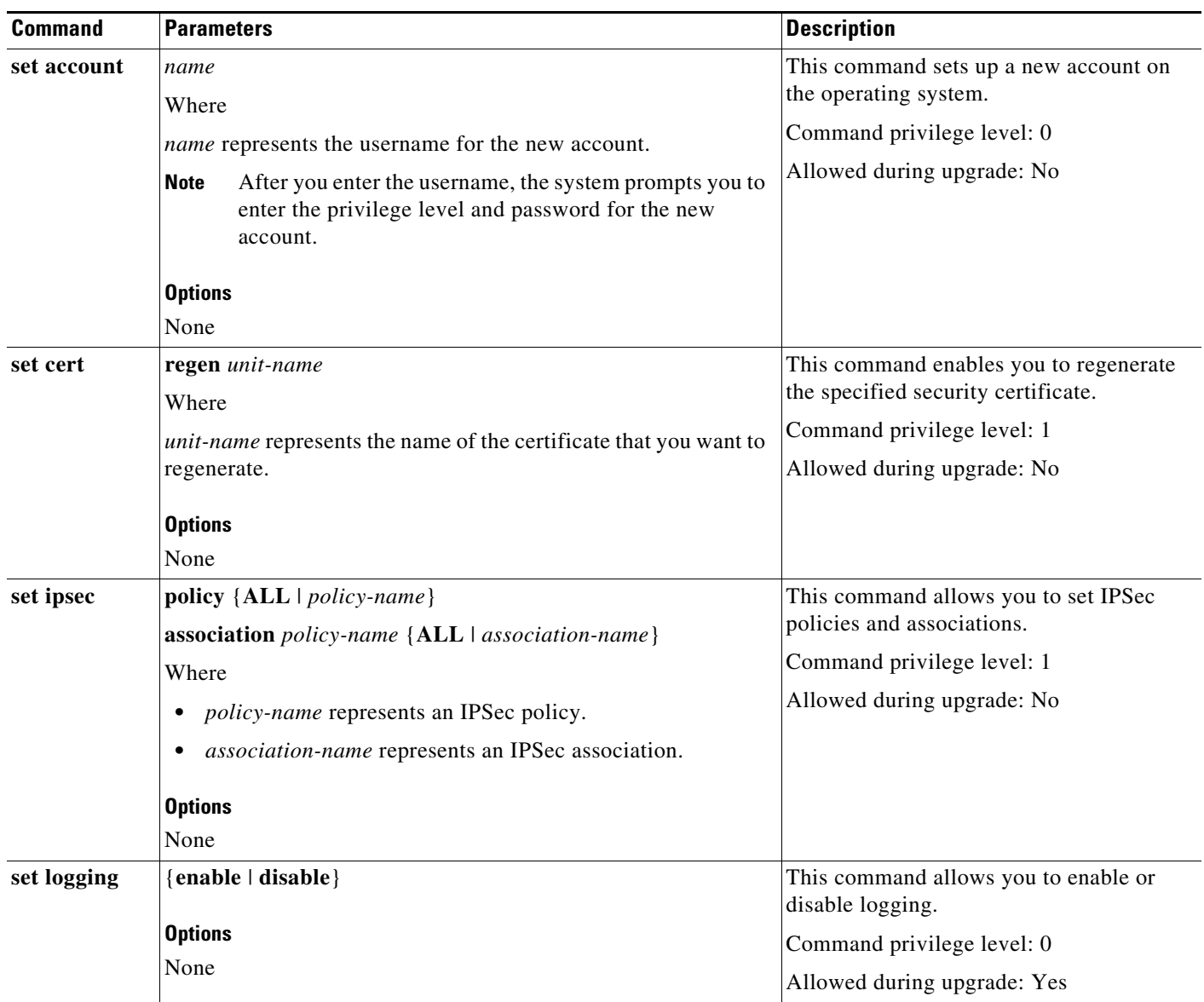

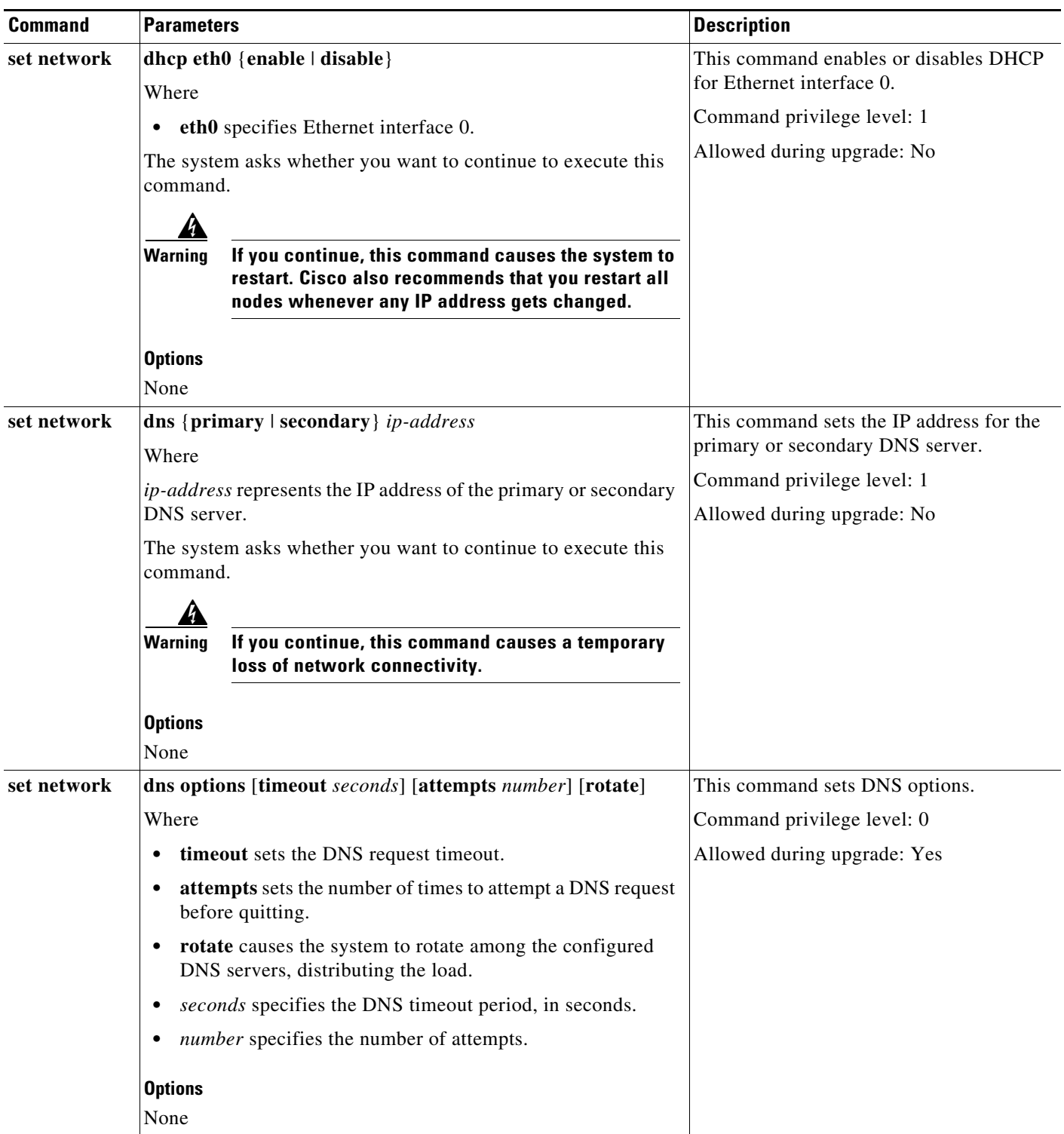

# *Table A-3 Set Commands (continued)*

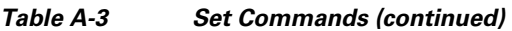

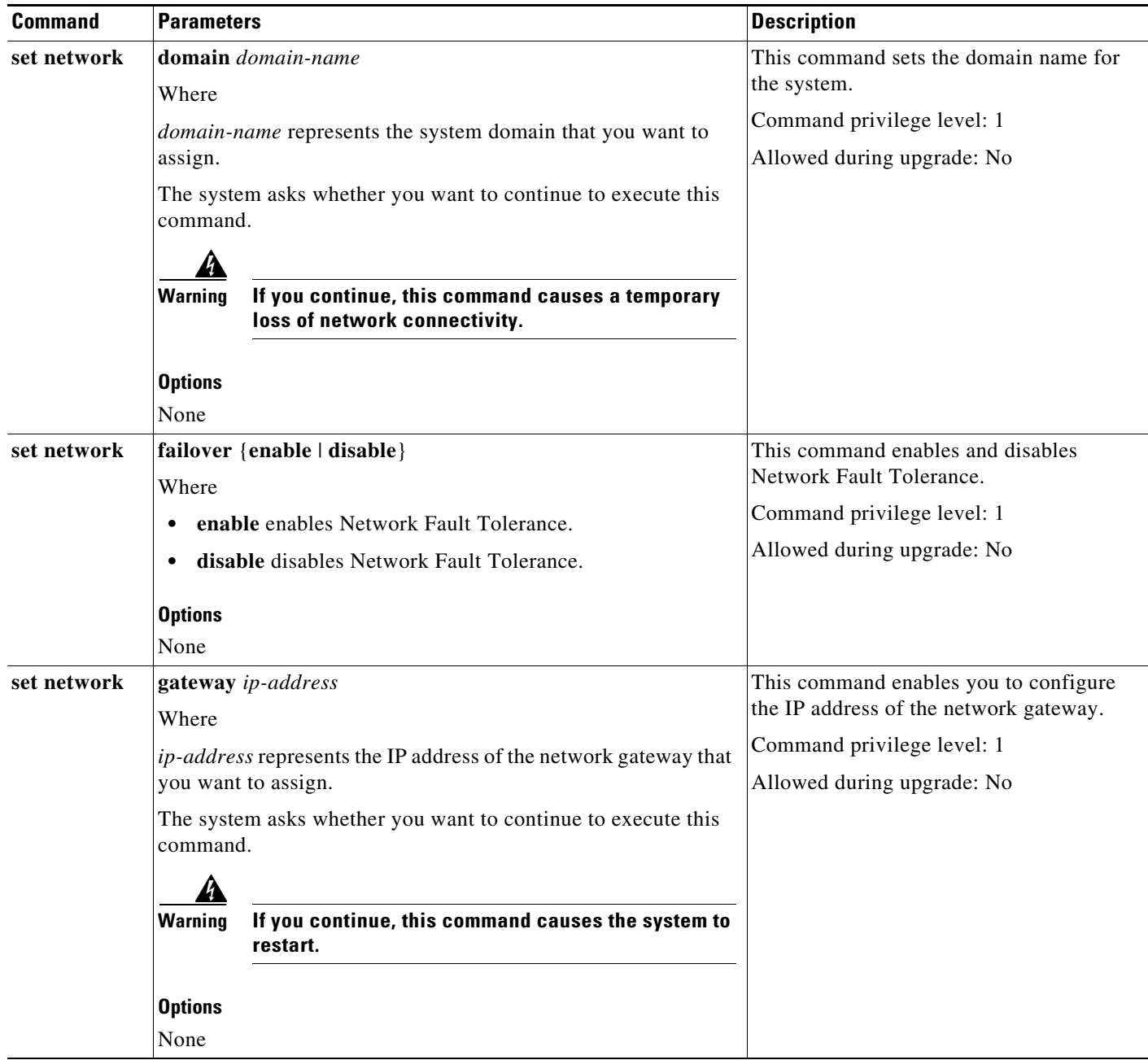

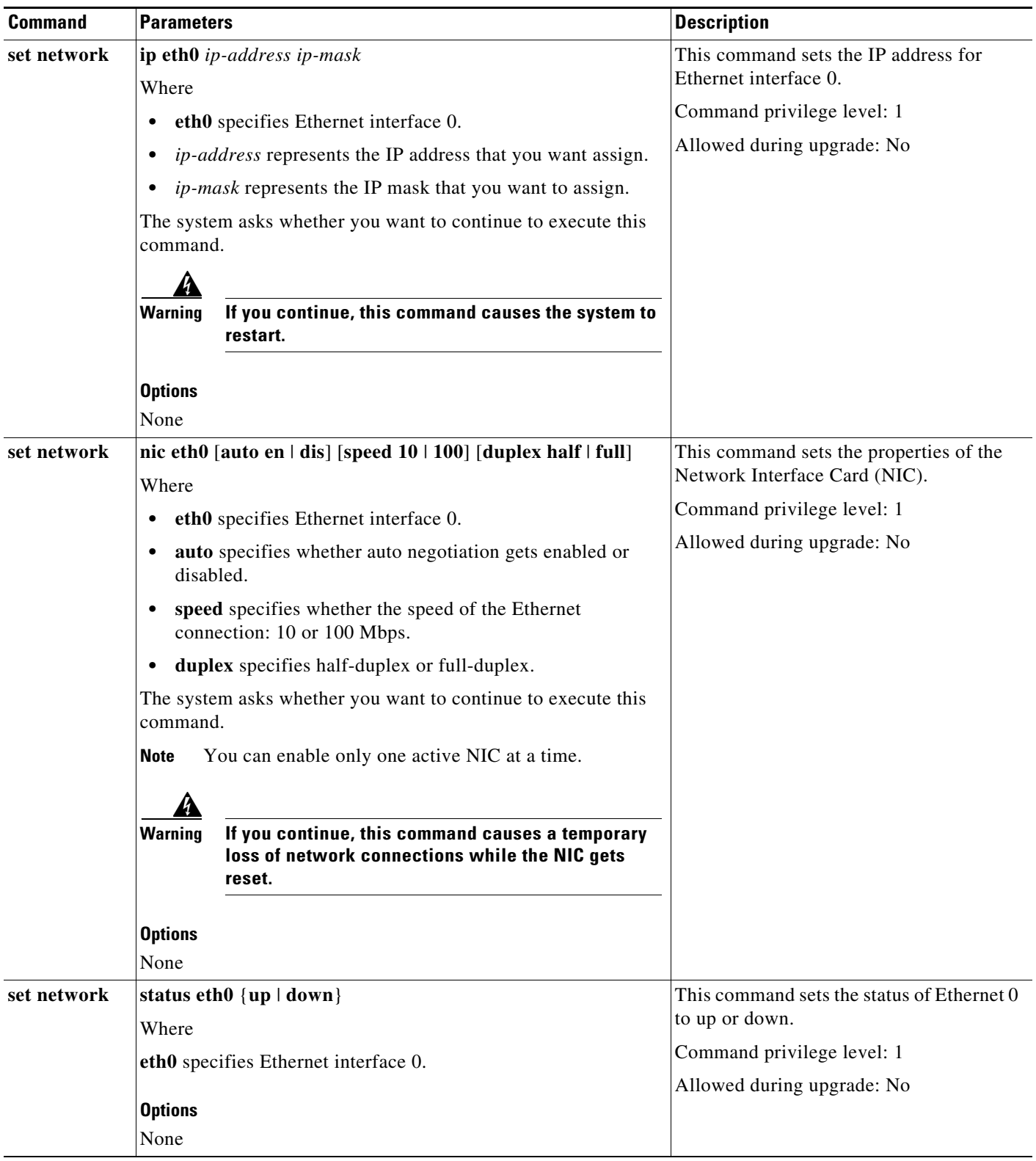

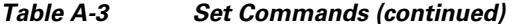

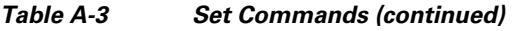

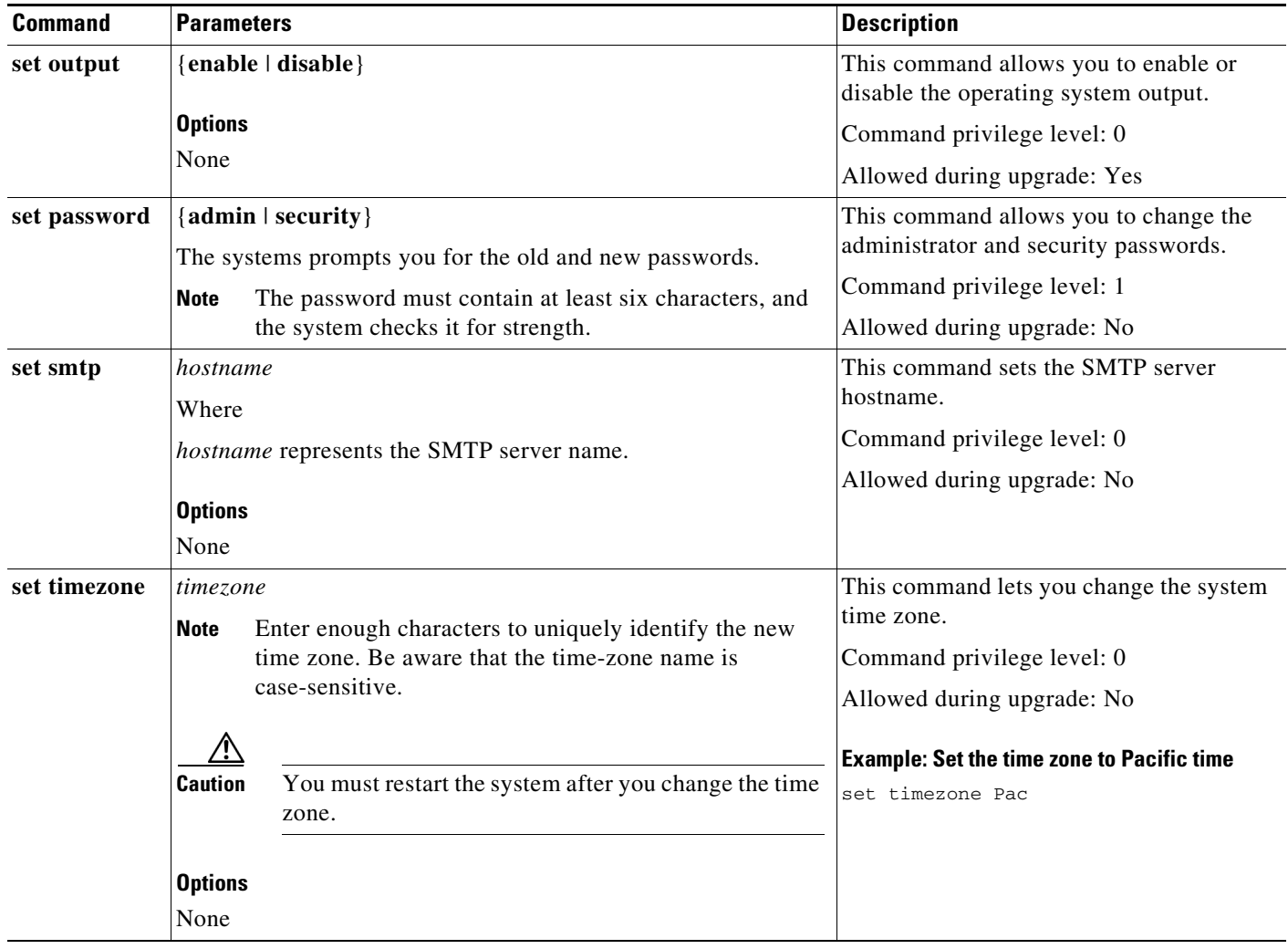

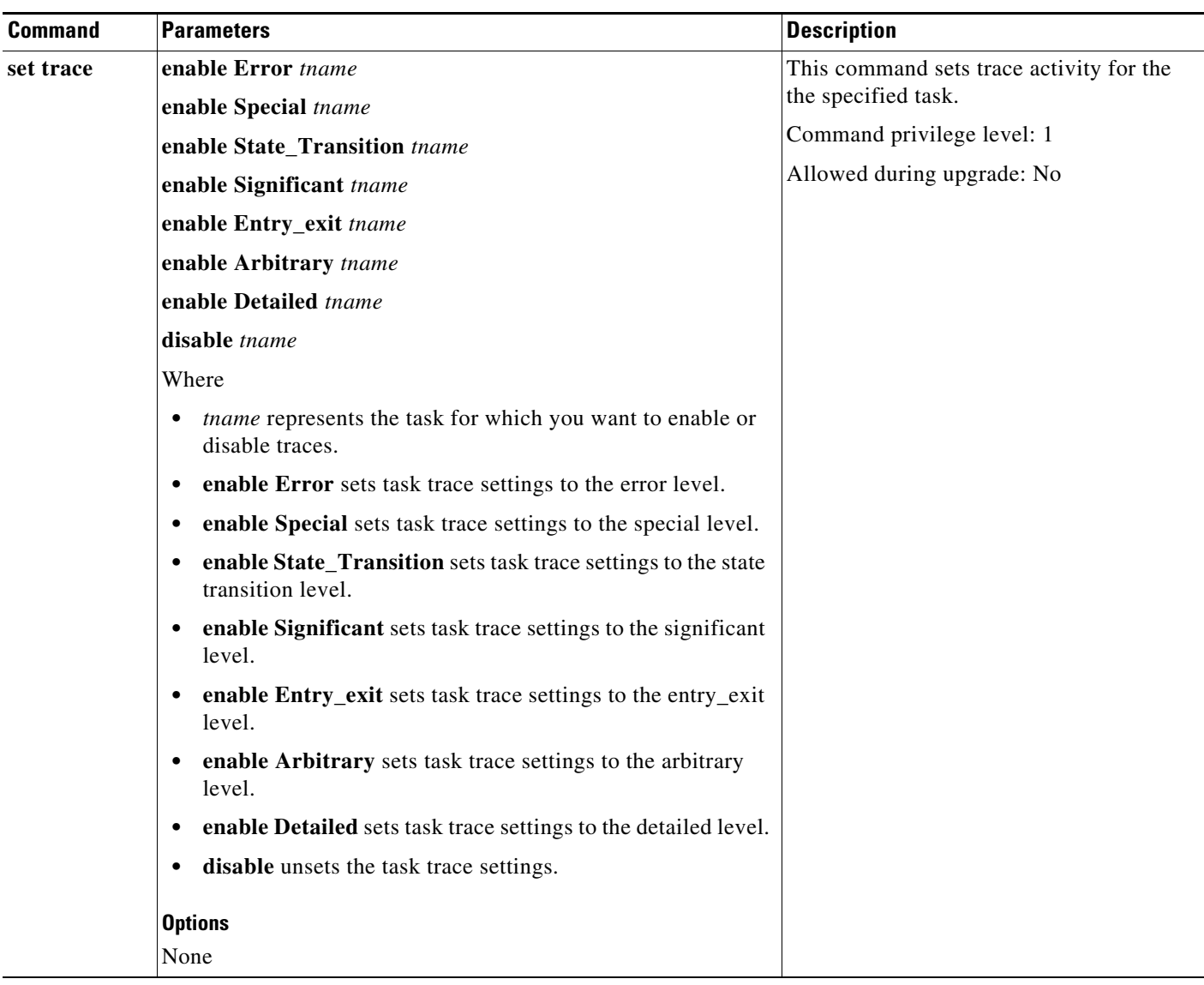

### *Table A-3 Set Commands (continued)*

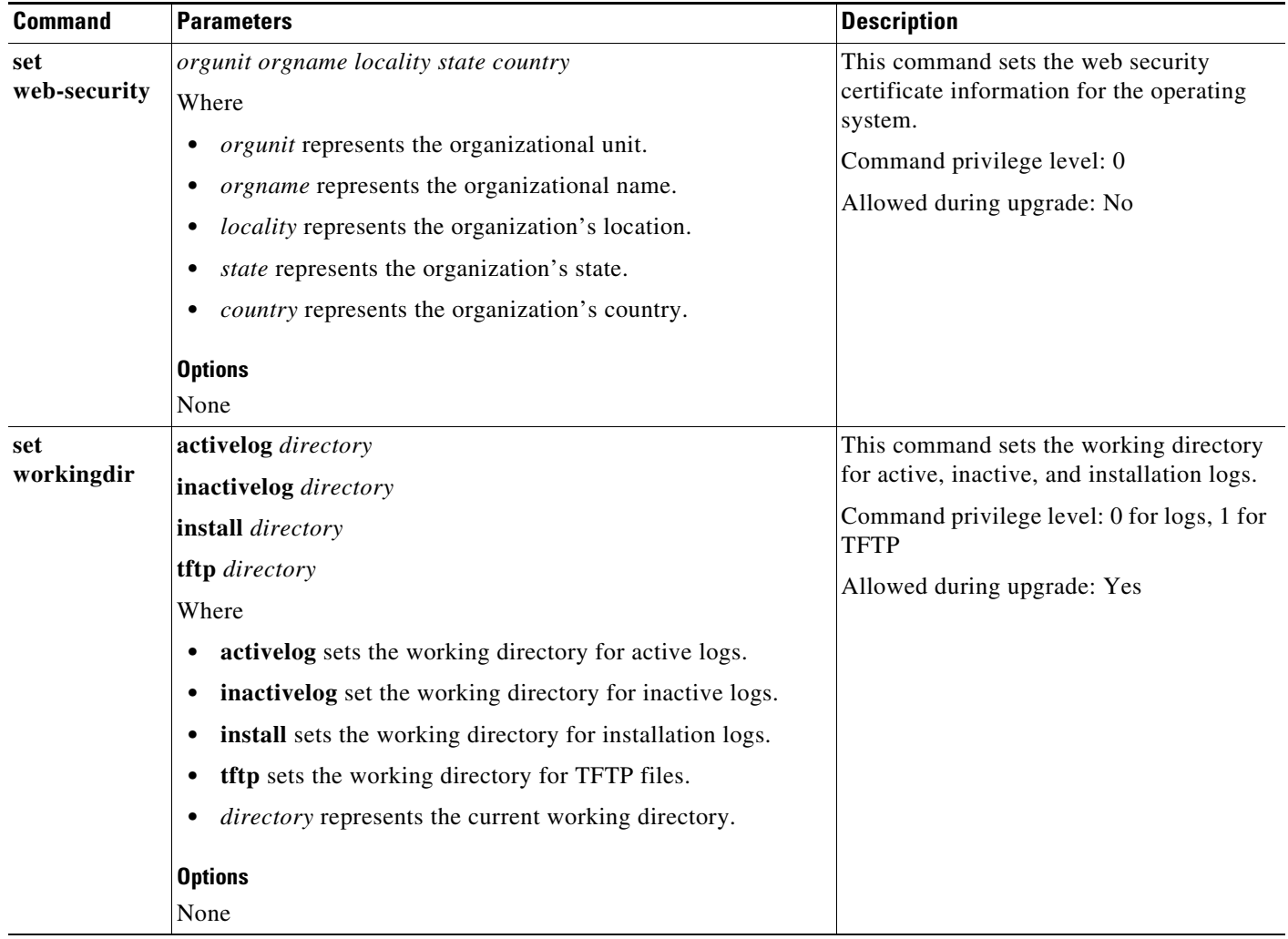

# *Table A-3 Set Commands (continued)*

# **Unset Commands**

The following table lists and explains the CLI Unset commands:

*Table A-4 Unset Commands*

| <b>Command</b> | <b>Parameters</b>                                                                                                    | <b>Description</b>                                                                                                    |
|----------------|----------------------------------------------------------------------------------------------------|----------------------------------------------------------------------------------------------------|
| unset ipsec    | policy {ALL   policy-name}<br>association policy-name {ALL   association-name}<br>Where<br><i>policy-name</i> represents the name of an IPSec policy.<br>association-name represents the name of an IPSec<br>٠<br>association. | This command allows you to disable<br>IPSec policies and associations.<br>Command privilege level: 1<br>Allowed during upgrade: No |
|                | <b>Options</b><br>None                                                                                                    |                                                                                                    |

# **Delete Commands**

The following table lists and explains the CLI Delete commands:

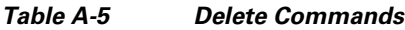

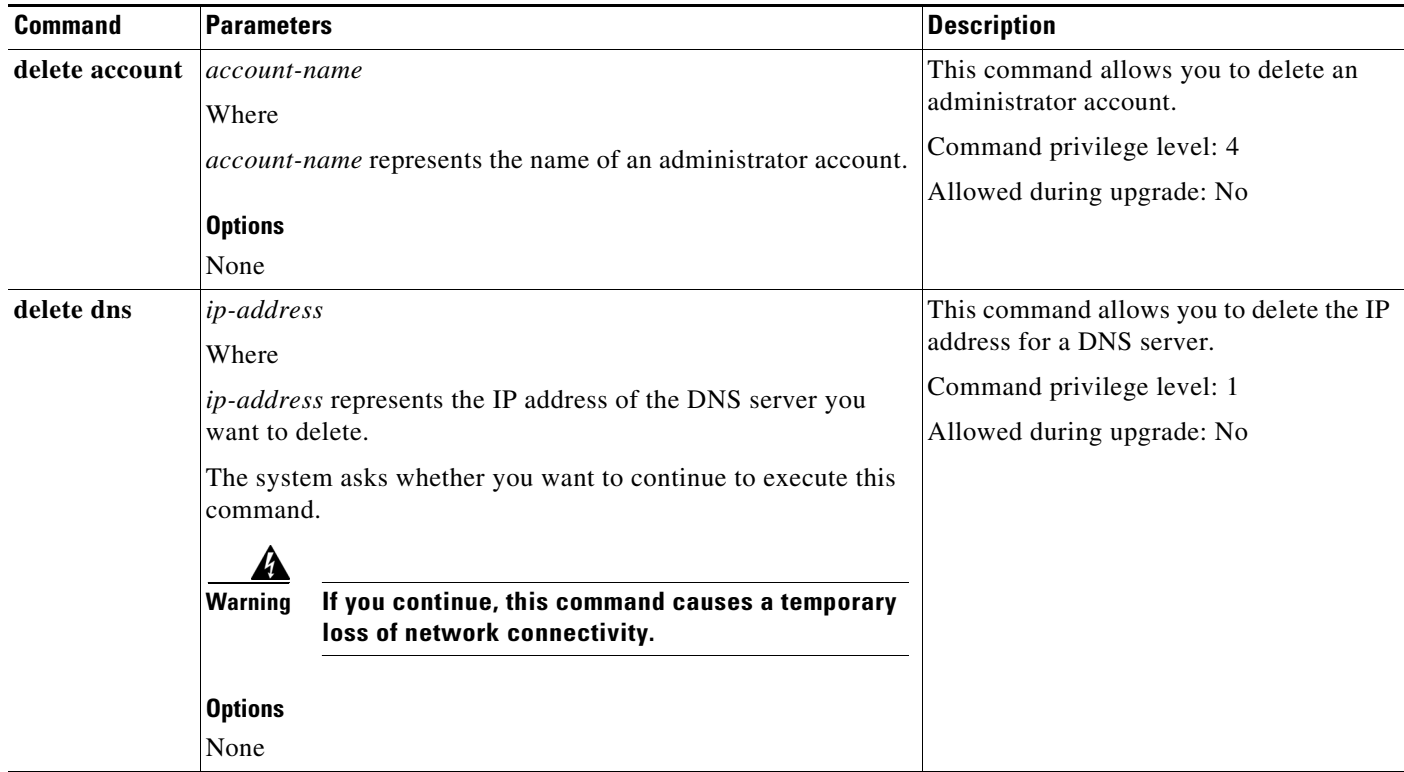

×

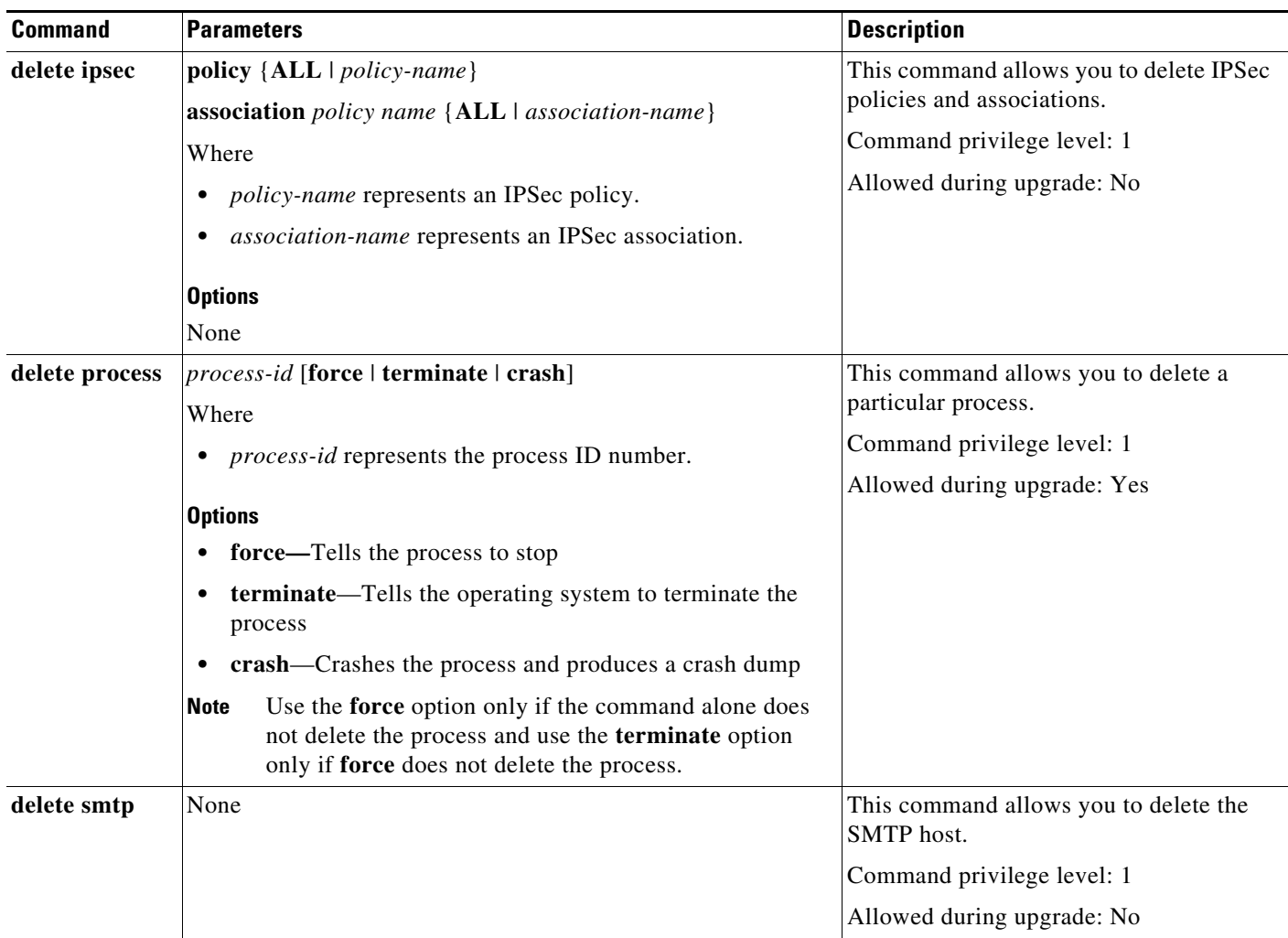

## *Table A-5 Delete Commands (continued)*

# **Utility Commands**

The following table lists and explains the CLI Utility commands:

### *Table A-6 Utility Commands*

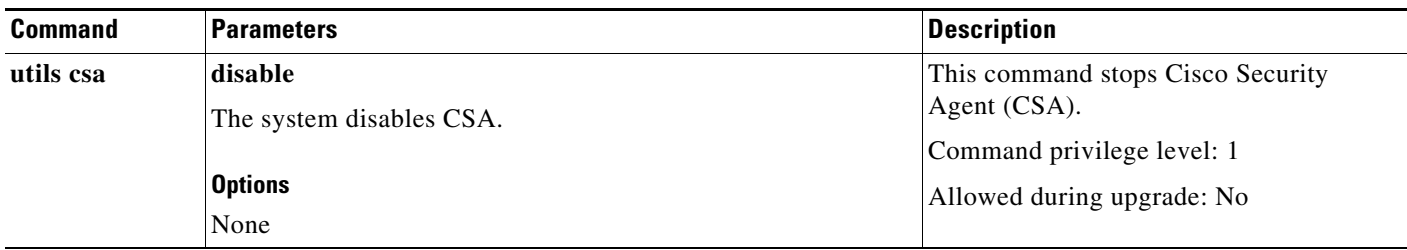

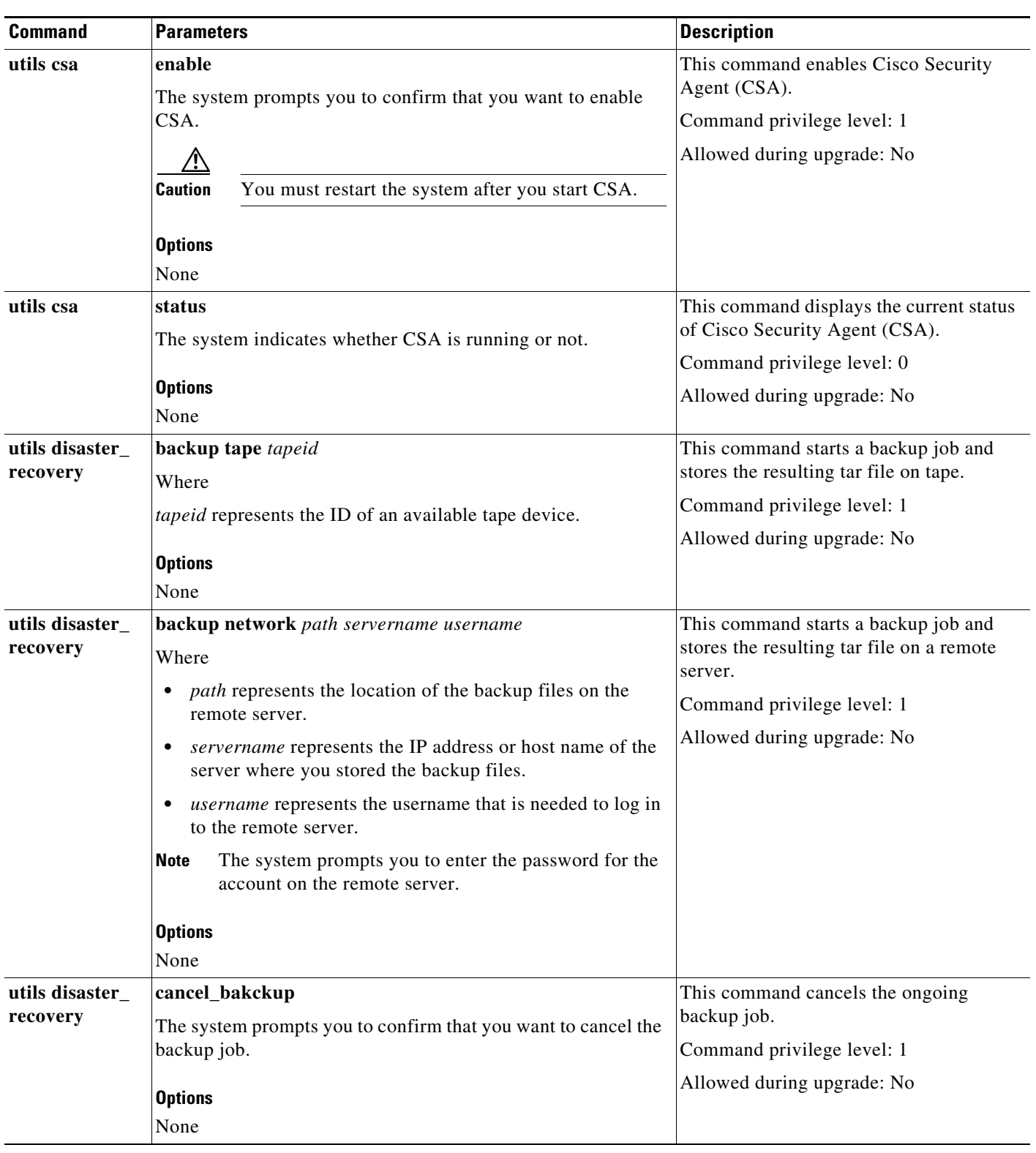

| <b>Command</b>              | <b>Parameters</b>                                                                                          | <b>Description</b>                                                               |  |
|-----------------------------|----------------------------------------------------------------------------------------------------|----------------------------------------------------------------------------------|--|
| utils disaster_<br>recovery | restore tape server tarfilename tapeid                                                                     | This command starts a restore job and<br>takes the backup tar file from tape.    |  |
|                             | Where                                                                                                    | Command privilege level: 1                                                       |  |
|                             | server specifies the hostname of the server that you want<br>to restore.                                   | Allowed during upgrade: No                                                       |  |
|                             | tarfilename specifies the name of the file to restore.                                                     |                                                                                  |  |
|                             | tapeid specifies the name of the tape device from which to<br>perform the restore job.                     |                                                                                  |  |
|                             | <b>Options</b>                                                                                             |                                                                                  |  |
|                             | None                                                                                                    |                                                                                  |  |
| utils disaster_<br>recovery | restore network restore_server tarfilename path servername<br>username                                     | This command starts a restore job and<br>takes the backup tar file from a remote |  |
|                             | Where                                                                                                    | server.                                                                          |  |
|                             | restore_server specifies the hostname of the server that<br>you want to restore.                           | Command privilege level: 1                                                       |  |
|                             |                                                                                                    | Allowed during upgrade: No                                                       |  |
|                             | tarfilename specifies the name of the file to restore.<br>٠                                                |                                                                                  |  |
|                             | path represents the location of the backup files on the<br>remote server.                                  |                                                                                  |  |
|                             | servername represents the IP address or host name of the<br>٠<br>server where you stored the backup files. |                                                                                  |  |
|                             | <i>username</i> represents the username that is needed to log in<br>٠<br>to the remote server.             |                                                                                  |  |
|                             | The system prompts you to enter the password for the<br>Note<br>account on the remote server.              |                                                                                  |  |
|                             | <b>Options</b>                                                                                             |                                                                                  |  |
|                             | None                                                                                                    |                                                                                  |  |
| utils disaster_<br>recovery | show_backupfiles network path servername username                                                          | This command displays information about                                          |  |
|                             | Where                                                                                                    | the backup files that are stored on a<br>remote server.                          |  |
|                             | <i>path</i> represents the location of the backup files on the<br>remote server.                           | Command privilege level: 1<br>Allowed during upgrade: Yes                        |  |
|                             | servername represents the IP address or host name of the<br>٠<br>server where you stored the backup files. |                                                                                  |  |
|                             | username represents the username that is needed to log in<br>$\bullet$<br>to the remote server.            |                                                                                  |  |
|                             | The system prompts you to enter the password for the<br><b>Note</b><br>account on the remote server.       |                                                                                  |  |
|                             | <b>Options</b>                                                                                             |                                                                                  |  |
|                             | None                                                                                                    |                                                                                  |  |

*Table A-6 Utility Commands (continued)*

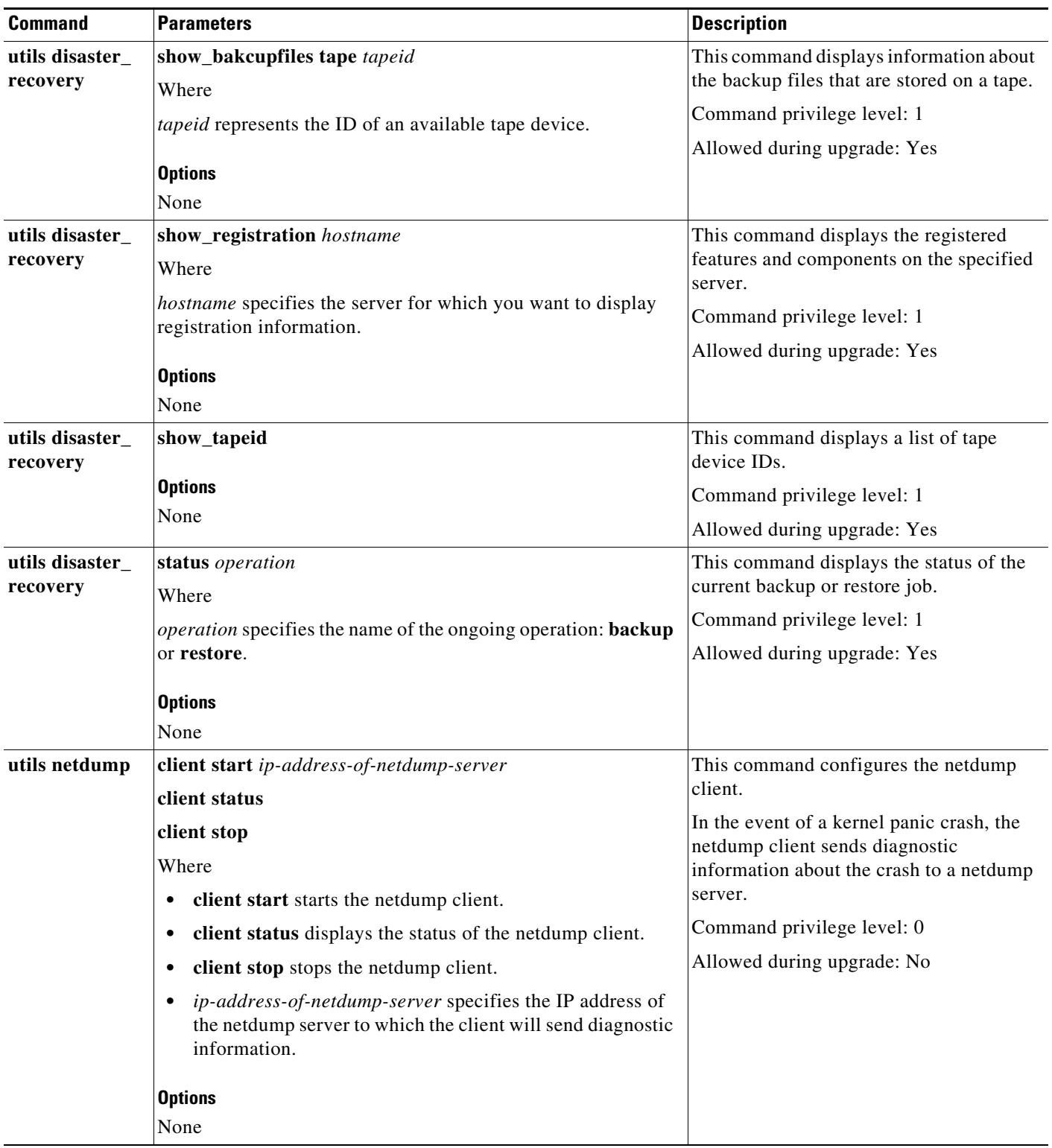

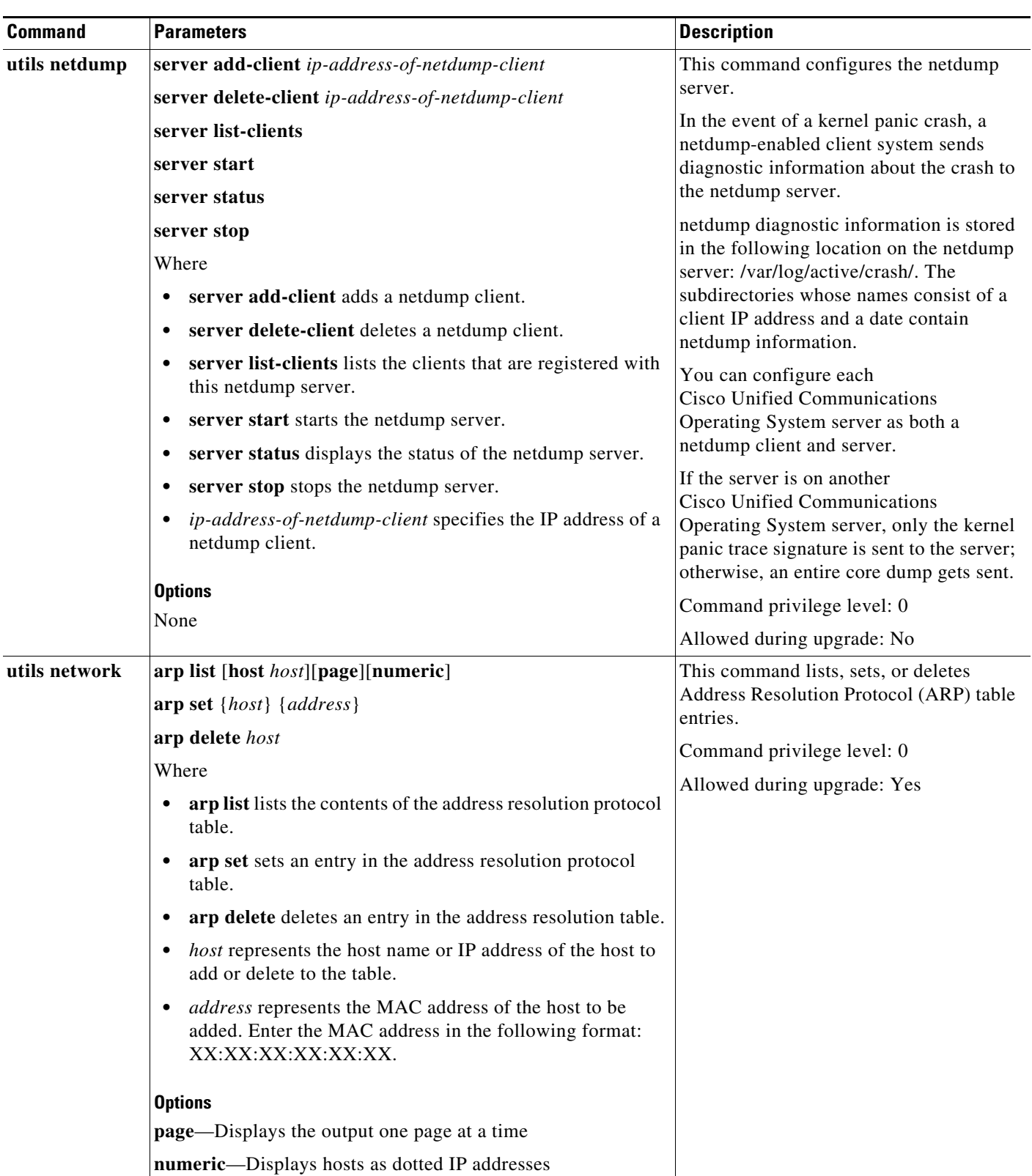

| <b>Command</b> | <b>Parameters</b>                    |                                                                                                    | <b>Description</b>                                                                      |  |
|----------------|--------------------------------------|----------------------------------------------------------------------------------------------------|-----------------------------------------------------------------------------------------|--|
| utils network  |                                      | capture eth0 [page] [numeric] [file fname] [count num] [size<br>bytes] [src addr] [dest addr] [port num]                            | This command captures IP packets on the<br>specified Ethernet interface. You can        |  |
|                | Where                                |                                                                                                    | display the packets on the screen or save<br>them to a file. Line wrapping can occur in |  |
|                | eth0 specifies Ethernet interface 0. |                                                                                                    | the output.                                                                             |  |
|                | <b>Options</b>                       |                                                                                                    | Command privilege level: 0                                                              |  |
|                |                                      | <b>page</b> —Displays the output one page at a time                                                                                 | Allowed during upgrade: Yes                                                             |  |
|                | <b>Note</b>                          | When you use the page or file options, the complete<br>capture of all requested packets must occur before the<br>command completes. |                                                                                         |  |
|                |                                      | numeric—Displays hosts as dotted IP addresses                                                                                       |                                                                                         |  |
|                | ٠                                    | <b>file</b> <i>fname</i> —Outputs the information to a file                                                                         |                                                                                         |  |
|                | <b>Note</b>                          | The file option saves the information to<br>platform/cli/fname.cap. The filename cannot contain<br>the "." character.               |                                                                                         |  |
|                |                                      | <b>count</b> num—Sets a count of the number of packets to capture                                                                   |                                                                                         |  |
|                | <b>Note</b>                          | For screen output, the maximum count equals 1000,<br>and, for file output, the maximum count equals 10,000.                         |                                                                                         |  |
|                |                                      | size bytes—Sets the number of bytes of the packet to<br>capture                                                                     |                                                                                         |  |
|                | <b>Note</b>                          | For screen output, the maximum number of bytes<br>equals 128, for file output, the maximum of bytes can<br>be any number or ALL     |                                                                                         |  |
|                |                                      | src addr-Specifies the source address of the packet as a<br>host name or IPV4 address                                               |                                                                                         |  |
|                | ٠                                    | dest addr—Specifies the destination address of the packet<br>as a host name or IPV4 address                                         |                                                                                         |  |
|                |                                      | <b>port</b> num—Specifies the port number of the packet, either<br>source or destination                                            |                                                                                         |  |
| utils network  |                                      | host hostname [server server-name] [page] [detail] [srv]                                                                            | This command resolves a host name to an                                                 |  |
|                | Where                                |                                                                                                    | address or an address to a host name.                                                   |  |
|                |                                      | <i>hostname</i> represents the host name or IP address that you want                                                                | Command privilege level: 0                                                              |  |
|                | to resolve.                          |                                                                                                    | Allowed during upgrade: Yes                                                             |  |
|                | <b>Options</b>                       |                                                                                                    |                                                                                         |  |
|                |                                      | server-name-Specifies an alternate domain name server                                                                               |                                                                                         |  |
|                |                                      | page—Displays the output one screen at a time                                                                                       |                                                                                         |  |
|                | detail-Displays a detailed listing   |                                                                                                    |                                                                                         |  |
|                |                                      | srv-Displays DNS SRV records.                                                                                                    |                                                                                         |  |

*Table A-6 Utility Commands (continued)*

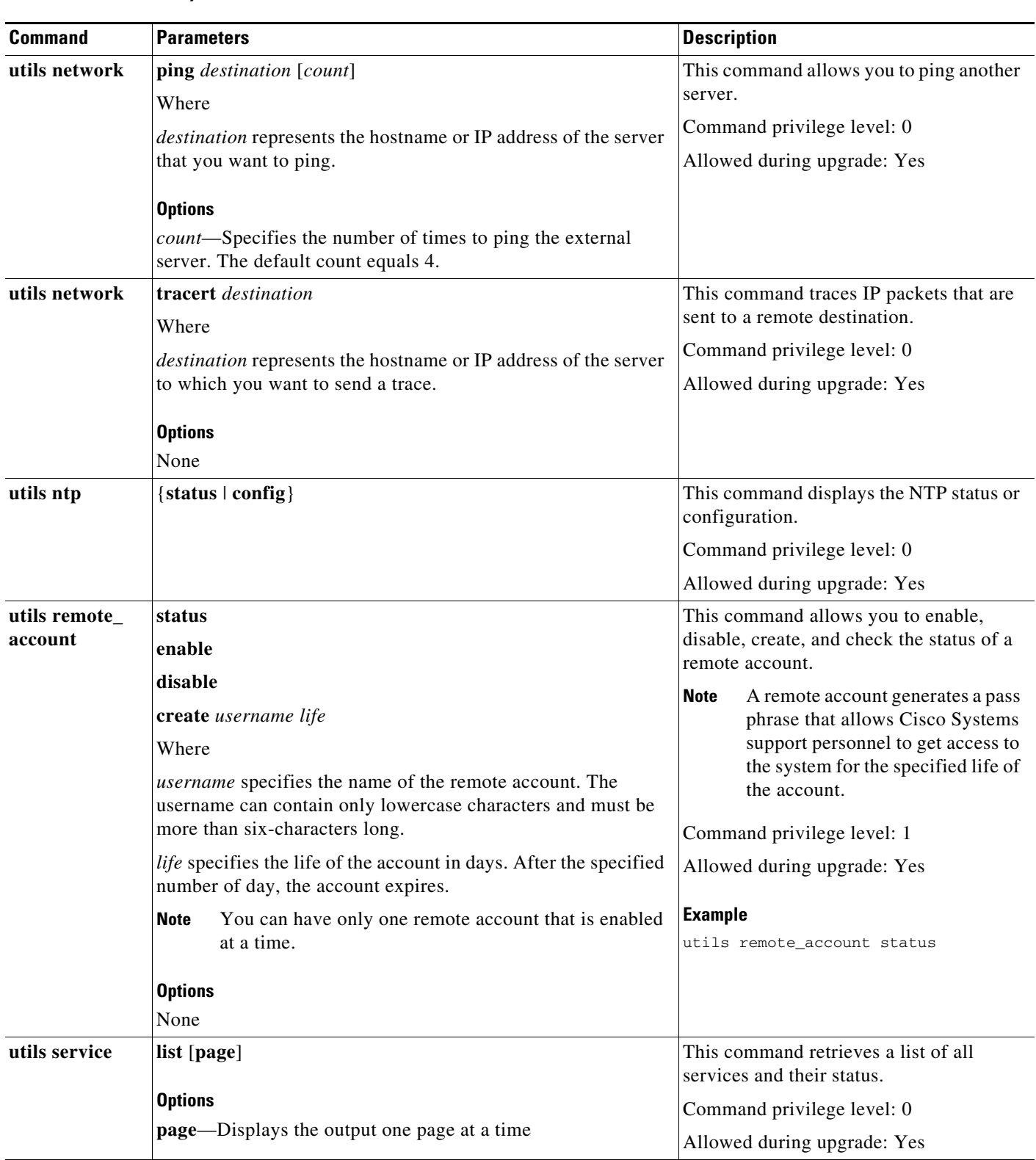

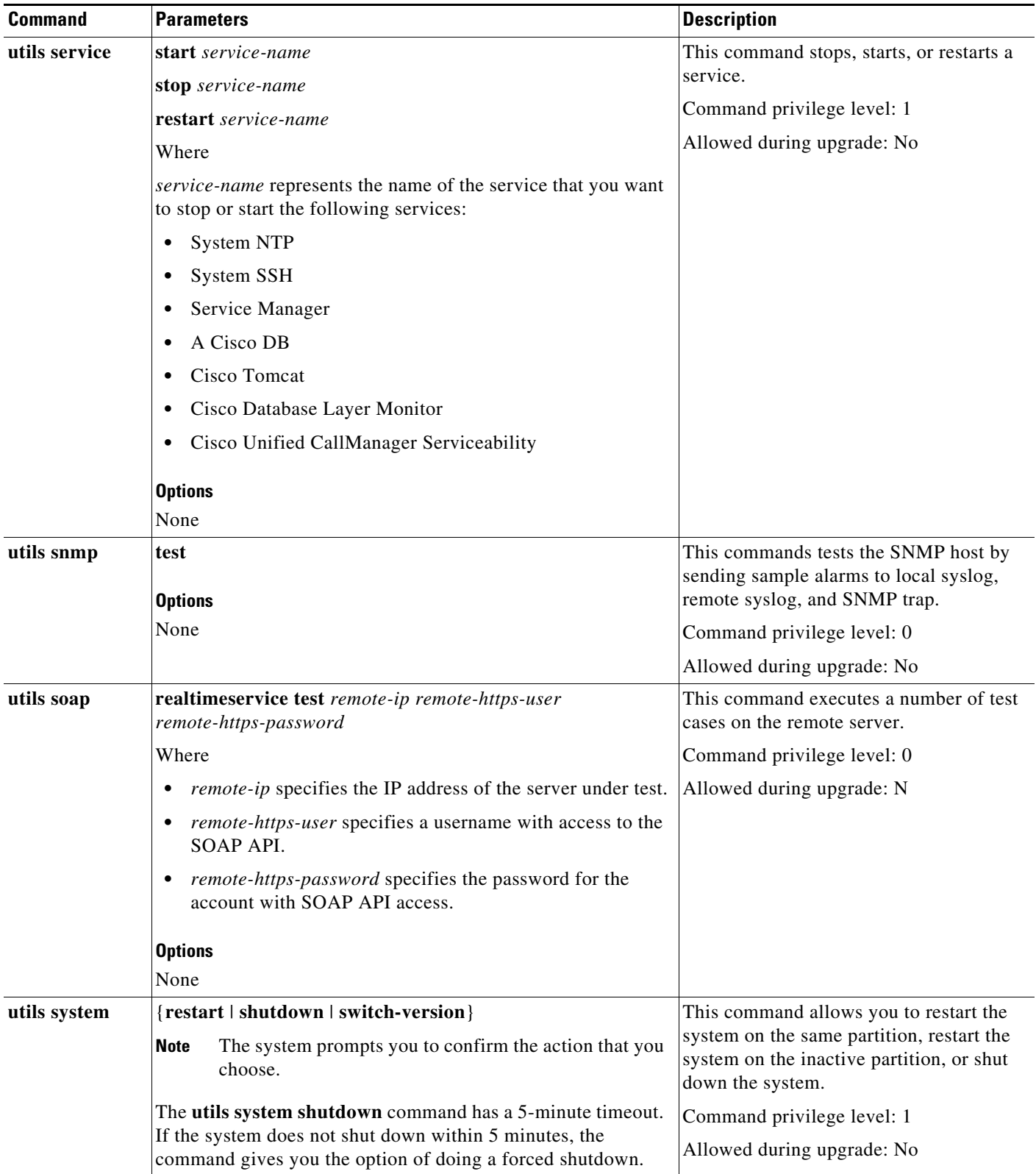

# **Run Commands**

The following table lists and explains the CLI Run commands:

### *Table A-7 Run Commands*

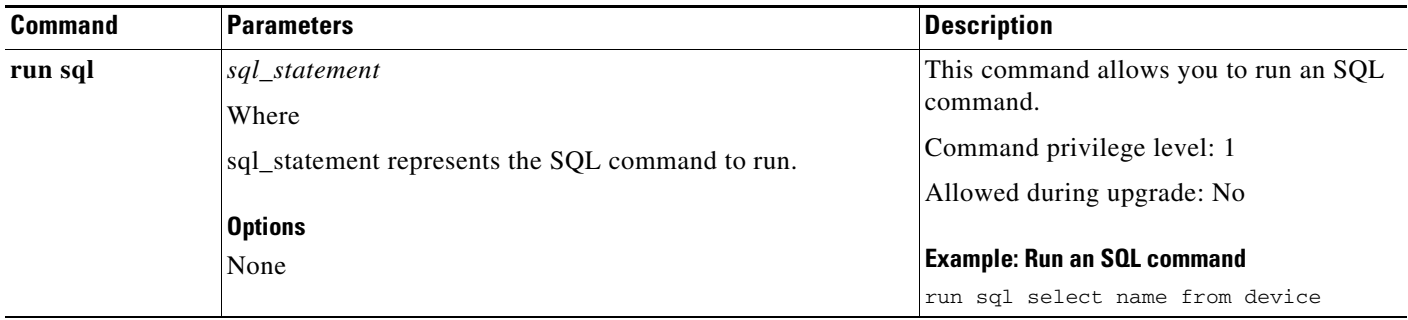